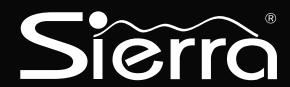

# Model S5832SG Control Panel

8 to 32 Zones

# Installation Instructions

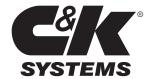

### **Table of Contents**

| Compliance and Regulatory Informationi            | Programming the Panel 8 - 10                      |
|---------------------------------------------------|---------------------------------------------------|
|                                                   | Remote Programming (RPS)8                         |
| Installing and Connecting the Control Panel 1 - 5 | Direct Connect 8                                  |
| Sierra S5832SG PC Board Layout1                   | Keypad Activated RPS8 - 9                         |
| Mounting the Panel1 - 2                           | Programming With an LED Keypad9                   |
| Panel Setup and Installation 1                    | Programming With an Alphanumeric Keypad 10        |
| Earth Ground 1                                    | Quick Programming Mode10                          |
| Mounting the Enclosures2                          | Menu Programming Mode10                           |
| S5832S Enclosure (Small)2                         | Programming With an Icon Keypad10                 |
| S5832 Enclosure (Large)2                          |                                                   |
| Backup Battery 3                                  | Installer Mode Options, (Block 0) 11 - 12         |
| Sierra Accessory Loading3                         | Installer Walk-Test11                             |
| AH Requirements for Backup3                       | Event Memory11                                    |
| Determining Standby Battery Requirements 3        | Event Memory Codes11                              |
| AC Power 3                                        | Custom Messages12                                 |
| Output Terminals4                                 | Test Report12                                     |
| External Bell Supervision4                        | Test Report with Audibles12                       |
| Keypad Wiring4                                    | Audible Test12                                    |
| Sierra Accessory Wiring Distances4                | Entry Delay Test12                                |
| Keypad Addressing5                                | Exit Delay Test12                                 |
| Connecting an Auxiliary Keypad (J8)5              | Transmit Walk-Test Queue Reports12                |
| Zone Terminals5                                   | RPS Callback12                                    |
| On-Board Relay Terminals (TB2)5                   | Battery Test12                                    |
| Accessories 5 - 7                                 | Programming Summary 13 - 39                       |
| S5050 Relay/Event Memory Module5 - 6              | Block 1: Code Option Programming 13 - 14          |
| Switch Settings6                                  | Block 2: Zone Configuration Programming 14 - 16   |
| Switch Configuration6                             | Block 3: Armed System Programming 16 - 21         |
| S5058 Zone Expansion Module6                      | Block 4: Digital Communicator Programming 21 - 25 |
| ZEM Addressing6                                   | Block 5: Reporting Digits Programming 25 - 29     |
| SN915-BUS SpreadNet Receiver7                     | Block 6: Real Time Clock Programming30            |
| SN990/991 SpreadNet Keypad/Remote7                | Block 7: Auxiliary Devices Programming 31 - 34    |
| SN961 SpreadNet Keyfob7                           | Block 8: SpreadNet Programming35                  |
|                                                   | Block 9: Partition (Area) Programming 35 - 37     |
| Digital Communicator 7 - 8                        | Block 10: User Code Programming                   |
| Removing/Installing the Digital Communicator 7    |                                                   |
| Digital Communicator Terminal Connections7 - 8    |                                                   |

Terminal Connections ...... 8

# Country Specific Compliance Information Singapore

The following hardware and programming guidelines are required for installation of this system in Singapore.

#### **Hardware Requirements:**

1. The Digital Communicator must be Model S5070SG or S5070SG-2.

#### **Programming Requirements:**

- 1. Dial Type (Block 4. CL 101) must be programmed for DTMF only.
- Dial Attempts (Block 4, CL 102) must not be programmed to more than 10.

#### **Malaysia**

The following hardware and programming guidelines are required for installation of this system in Malaysia.

#### **Hardware Requirements:**

1. The Digital Communicator must be Model S5070SG or S5070SG-2.

#### **Programming Requirements:**

 Dial Attempts (Block 4, CL 102) must not be programmed to more than 3.

#### **Standby Battery Information**

The Table and worksheet below provide the installer with the information necessary to determine the AH rating and battery requirements for any particular installation.

#### Sierra Accessory Loading

|                             | <u>, J</u>           |             |
|-----------------------------|----------------------|-------------|
| Product current consumption | Max. Standby         | Max. Active |
| S5832 Control Panel         | 125 mA               | 125 mA      |
| S5010 Alpha Keypad          | 30 mA                | 50 mA       |
| S5020 LED Keypad            | 30 mA                | 50 mA       |
| S5030 Icon Keypad           | 30 mA                | 50 mA       |
| S5050 REMM (up to 2)        | 100 mA (each)        | 100 mA      |
| S5058 ZEM (up to 3)         | 40 mA (each)         | 40 mA**     |
| S5070 Single-line Dialer    | 35 mA                | 60 mA       |
| S5070-2 Dual-line Dialer    | 35 mA                | 70 mA       |
| SN915-BUS RF Receiver       | 125 mA               | 170 mA      |
| **ZEM VOUT terminals can su | pply up to 300 mA (m | ax.)        |

Table A - Standby Battery Loading

#### AH Requirements for Backup

| Product/Device      | 4-Hour                                  | 24-Hour  | 72-Hour  | Qty | Total |
|---------------------|-----------------------------------------|----------|----------|-----|-------|
| S5832SG             | 0.5 AH                                  | 3.0 AH   | 9.0 AH   |     |       |
| S5010               | 0.12 AH                                 | 0.72 AH  | 2.16 AH  |     |       |
| S5020               | 0.12 AH                                 | 0.72 AH  | 2.16 AH  |     |       |
| S5030               | 0.12 AH                                 | 0.72 AH  | 2.16 AH  |     |       |
| S5050               | 0.4 AH                                  | 2.4 AH   | 7.2 AH   |     |       |
| S5058               | 0.16 AH                                 | 0.96 AH  | 2.88 AH  |     |       |
| S5070(-2)           | 0.14 AH                                 | 0.84 AH  | 2.52 AH  |     |       |
| SN915-BUS           | 0.5 AH                                  | 3.0 AH   | 9.0 AH   |     |       |
| Sensor (10 mA)      | 0.04 AH                                 | 0.24 AH  | 0.72 AH  |     |       |
| Sensor (25 mA)      | 0.1 AH                                  | 0.6 AH   | 1.8 AH   |     |       |
| Bell/Siren (5 min)  | 0.085 AH                                | 0.085 AH | 0.085 AH |     |       |
| Bell/Siren (15 min) | Bell/Siren (15 min) 0.225 AH            |          | 0.225 AH |     |       |
| * Bell/Siren curren | * Bell/Siren current may be 0.7 - 1.0 A |          |          |     |       |

Table B - AH Requirements

#### **Determining Standby Battery Requirements**

To calculate the size (AH rating) of your system's Backup Battery, enter the Number (Qty) of devices of each type in the chart above. Multiply the number of devices times the AH rating for the desired backup period (Qty x AH = Total) and enter the total in the last column. To determine the total AH rating of the battery, add all values in the last column.

Total current from all sensors must be considered when calculating AH rating. For example:

10 sensors @ 10 mA = 100 mA 4 sensors @ 25 mA = 100 mA Total current all sensors = 200 mA

# S5832SG Terminal Layout

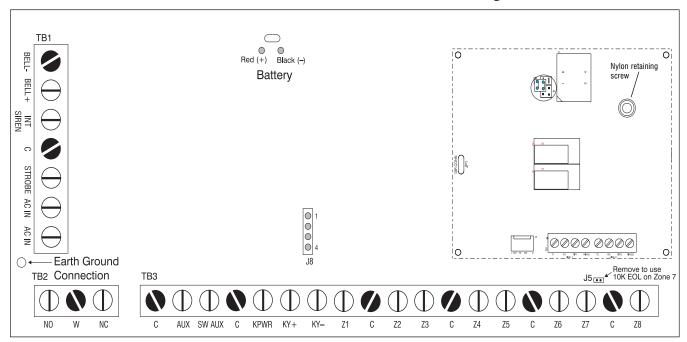

Figure 1 S5832SG PCB Terminal Layout

### Introduction

This manual contains basic information and programming information for the Sierra Model S5832SG control panel.

For additional information regarding programming and applications, refer to the Expanded Programming section of the S5090 Sierra Reference Manual.

### Mounting the Panel

The Sierra S5832SG should be mounted in a location which allows convenient access to AC power, telephone connections, and earth ground (see Figure 2).

- Remove the knock-outs, if necessary.
- Mark the screw mounting holes on the wall, using the cabinet as a template.
- Mount the cabinet at the desired height and pass the cables through the knock-outs.
- Mount the circuit board to the stand-offs. The stand-offs are factory installed. The metal stand-off (lower left corner) has a panhead screw to be used for connecting earth ground.
- Connect the earth ground wire (green with yellow stripe) to the board (see Figure 1) and cabinet. The earth ground wire will connect to the upper hinge when using the large enclosure and to the lower hinge on the small enclosure.

### **Panel Setup and Installation**

The first step in any installation process is careful planning of the installation. Install the Sierra Model S5832SG in a location as close as possible to power and phone lines. The control panel is designed to operate as a local panel, with an optional plug-on digital communicator.

#### **Earth Ground**

To ensure the effectiveness of the lightning and transient protection circuits, the control panel **must** be connected to "Earth Ground". Ideally, this should be a common ground to the power lines, telephone system, and security system. This type of ground, called a "Unified Earth Ground", provides the best protection. The ground connection, from a grounding rod, cold water pipe or other established ground point, is made to the green/yellow jacketed wire, providing a ground to the panel housing.

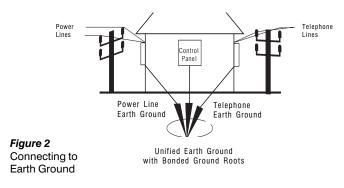

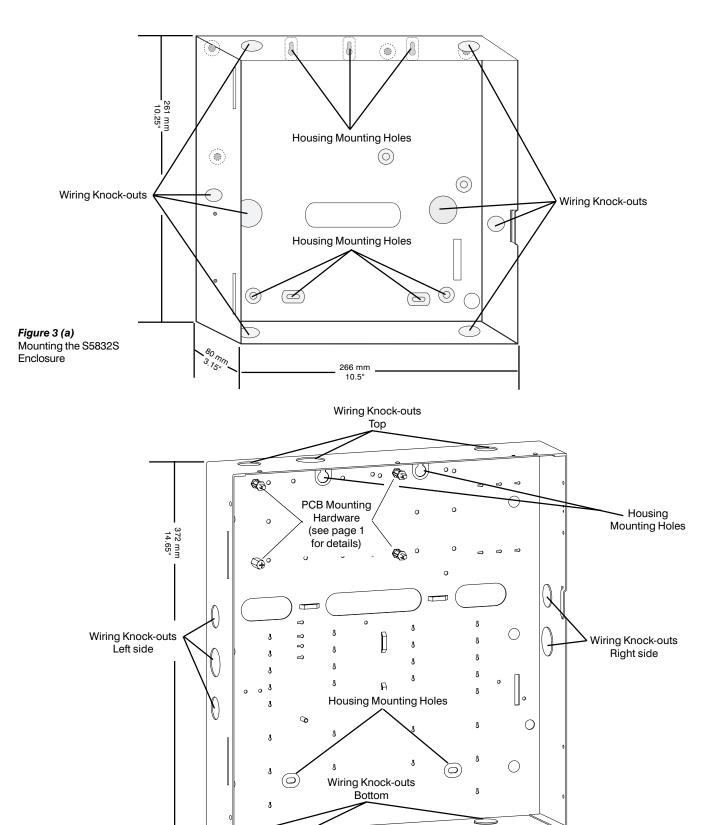

Figure 3 (b)
Mounting the S5832
Enclosure

80 mm 3.15" 348 mm

13.7"

### **Backup Battery**

The system employs one or more 6.5 AH (Model 1265) or 7.0 AH (Model 1270) sealed lead-acid storage battery. Connect the battery to the control panel PCB via the red (+) and black (-) leads. The battery should be replaced every 3 - 5 years.

When connecting two or more batteries in parallel, use the Model S5054 Auxiliary Battery Harness. Both batteries **must** have the same AH (Ampere-Hour) rating and should have the same lot number or date code. Figure 4, below, shows correct method for wiring the batteries in parallel.

**NOTE:** Up to 2 batteries may be connected in parallel to obtain the desired standby (backup) time.

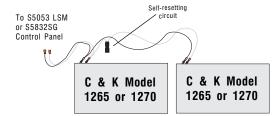

Figure 4
Connecting two Batteries in Parallel

### **Sierra Accessory Loading**

| Product Current Consumption | Max. Standby         | Max. Active |
|-----------------------------|----------------------|-------------|
| S5832SG Control Panel       | 125 mA               | 125 mA      |
| S5010 Alpha Keypad          | 30 mA                | 50 mA       |
| S5020 Icon Keypad           | 30 mA                | 50 mA       |
| S5030 LED Keypad            | 30 mA                | 50 mA       |
| S5050 REMM (up to 2)        | 100 mA (each)        | 100 mA      |
| (Relay/Event Memory Module) |                      |             |
| S5058 ZEM (up to 3)         | 40 mA (each)         | 40 mA**     |
| (Zone Expansion Module)     |                      |             |
| S5070 Single-line Digital   | 35 mA                | 60 mA       |
| Communicator                |                      |             |
| S5070-2 Dual-line Digital   | 35 mA                | 70 mA       |
| Communicator                |                      |             |
| SN915-BUS RF Receiver       | 125 mA               | 170 mA      |
| ** ZEM VOUT Terminals       | can supply up to 300 | mA (max.)   |

Table 1 - Standby Battery Loading

Table 1 shows the current requirements for the Sierra S5832SG control panel and accessories. Additional information about Standby Battery requirements and Audible times may be found in Table 2 - AH Requirements, at the top of the next column.

### **AH Requirements for Backup**

| Product/Device         | 4-Hour       | 24-Hour  | 72-Hour     | Qty.   | Total |
|------------------------|--------------|----------|-------------|--------|-------|
| S5832SG                | 0.5 AH       | 3.0 AH   | 9.0 AH      |        |       |
| S5010                  | 0.12 AH      | 0.72 AH  | 2.16 AH     |        |       |
| S5020                  | 0.12 AH      | 0.72 AH  | 2.16 AH     |        |       |
| S5030                  | 0.12 AH      | 0.72 AH  | 2.16 AH     |        |       |
| S5050                  | 0.4 AH       | 2.4 AH   | 7.2 AH      |        |       |
| S5058                  | 0.16 AH      | 0.96 AH  | 2.88 AH     |        |       |
| S5070 (-2)             | 0.14 AH      | 0.84 AH  | 2.52 AH     |        |       |
| SN915-BUS              | 0.5 AH       | 3.0 AH   | 9.0 AH      |        |       |
| Sensor (10 mA)         | 0.04 AH      | 0.24 AH  | 0.72 AH     |        |       |
| Sensor (25 mA)         | 0.1 AH       | 0.6 AH   | 1.8 AH      |        |       |
| Bell/Siren (5 min)     | 0.085 AH     | 0.085 AH | 0.085 AH    |        |       |
| Bell/Siren (15 min)    | 0.225 AH     | 0.225 AH | 0.225 AH    |        |       |
| * Bell/Siren current r | nay be 0.7 – | 1.0 A    | Total AH Re | quired |       |

Table 2 - AH Requirements

#### **Determining Standby Battery Requirements**

To calculate the size (AH rating) of your system's Backup Battery, enter the Number (Qty) of devices of each type in the chart above. Multiply the number of devices times the AH rating for the desired backup period (Qty x AH = Total) and enter the total in the last column. To determine the total AH rating of the battery, add all values in the last column.

Total current from all sensors must be considered when calculating AH rating. For example:

10 sensors @ 10 mA = 100 mA 4 sensors @ 25 mA = 100 mA Total current all sensors = 200 mA

#### **AC Power**

The Sierra S5832SG receives its power from a 16.5 VAC 40 VA transformer. Connect the transformer to the AC In terminals on TB1 of the PCB (see Figure 1), using 18 AWG (1.02 mm) wire. (Some systems may have the transformer and mains fuse block installed and pre-wired from the factory.)

Connect the AC transformer to an unswitched receptacle. **Do not** share the secondary of the transformer with other devices.

**NOTE:** AC input requirements may vary by country. Refer to the Compliance section for additional wiring information.

### **Output Terminals**

Table 3 shows the Output Terminals of the S5832SG, with the Voltage and Current Range of each Output. The Table also shows the maximum combined current for related outputs.

| Function                       | Terminal       | Voltage<br>Range | Current | Combined<br>Current  | Comments                                                                                                    |
|--------------------------------|----------------|------------------|---------|----------------------|----------------------------------------------------------------------------------------------------|
| Strobe<br>Output               | STROBE         | 8.4 – 14.9 V     | 0.75 A  |                      | Specifically designed to drive strobes with high in-rush currents.                                                              |
| Internal<br>Siren              | INT<br>SIREN   | 8.4 – 14.9 V     | 0.75 A  |                      | Typically used to drive sirens mounted inside the premises.                                                                     |
| External<br>Siren              | BELL+<br>BELL- | 8.4 – 14.9 V     | 2.0 A   | 1.5 A<br>(3.0 A with | Supervised Siren Output<br>typically used to drive<br>bells, sirens, and other<br>high current devices<br>outside the premises. |
| Auxiliary<br>Power             | AUX            | 8.4 – 14.9 V     | 1.0 A   | Battery)             | Used to drive sensors, etc.                                                                                                    |
| Switched<br>Auxiliary<br>Power | SW AUX         | 8.4 – 14.9 V     | 0.3 A   |                      | Used to drive latching devices like glassbreak detectors or four-wire smoke detectors that must be reset.                       |
| Keypad<br>Power                | KPWR           | 8.4 – 14.9 V     | 1.0 A   |                      | Used to power keypads,<br>REMMs, ZEMs, and<br>SN915 RF Receiver.                                                                |
| Zone 8                         | Z8             | 8.5 – 14.0 V     | 0.03 A  | 0.03 A               | 2-wire Smoke Detectors                                                                                                    |

**Table 3**Output Terminal limits

### **External Bell Supervision**

The circuit connection shown in Figure 5 is used only when

External Bell Line Supervision is required. For Bell Line Supervision, the bell must be equipped with an internal diode.

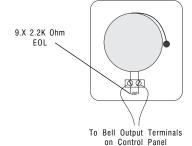

Figure 5 - Bell Supervision Wiring

### **Keypad Wiring**

The Sierra S5832SG uses four terminals for powering and communicating with the keypads and other devices via the keypad data bus. The terminal connections are as follows:

- KPWR This terminal supplies +12 VDC to power the keypads or accessories.
- KY+ One half of the differential keypad data bus. This terminal combined with the KY- terminal provides communication between the various devices and the control panel.
- KY- Used in conjunction with the KY+ terminal for data communications on the keypad data bus.
- C Common (ground) terminal for Power return.

TRMX Optional Terminate Exit Delay switch connected between this terminal and C terminal. When active (Block 7, CL 012), closing the exit delay switch will short the TRMX terminal and skip all but the last 5 seconds of the exit delay.

#### **Keypad Wiring (cont.)**

Figure 6, below, shows the connections for wiring the Sierra Keypad to the Control Panel and connecting the optional Terminate Exit Delay switch. Switch S1, in the lower right-hand corner, is used for keypad addressing (see Table 5).

**NOTE:** If the keypad tampers are active (and programmed in Block 3, Cmd Loc 044 - 045), tamper signals will be sent to the control panel via the keypad bus. Keypad tamper (hardwired keypads only) report routing is programmed in Block 4, Cmd Loc 158. Keypad trouble conditions are also reported on the keypad bus and the routing is defined in Block 4, Cmd Loc 159.

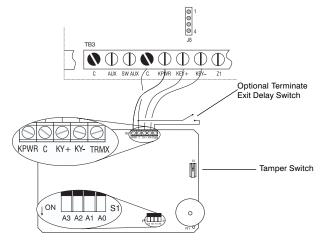

Figure 6
Connecting the Keypad Terminals

#### **Sierra Accessory Wiring Distances**

The Table shown below shows the maximum wiring distances for the Sierra accessories based upon total load current drawn from each run. Refer to the Accessory Loading Table on page 3 for load requirements.

**NOTE:** Total wire distance for all devices combined not to exceed 2440 M.

| Max Load | 0.4 | 40 mm  | 0.5 | 1 mm  | 0.64 | 4 mm   | 0.81 | l mm   | 1.02 | 2 mm   | 1.29 | mm     |
|----------|-----|--------|-----|-------|------|--------|------|--------|------|--------|------|--------|
| per run  |     | S AWG) |     | AWG)  |      | AWG)   |      | AWG)   |      | AWG)   |      | AWG)   |
| (mA)     | M   | (Ft.)  | M   | (Ft.) | M    | (Ft.)  | M    | (Ft.)  | M    | (Ft.)  | M    | (Ft.)  |
| 50       | 121 | (395)  | 192 | (629) | 305  | (1000) | 490  | (1605) | 774  | (2538) | 1225 | (4016) |
| 100      | 60  | (198)  | 96  | (314) | 153  | (500)  | 245  | (803)  | 387  | (1269) | 612  | (2008) |
| 150      | 40  | (132)  | 64  | (210) | 102  | (333)  | 163  | (535)  | 258  | (846)  | 408  | (1339) |
| 200      | 30  | (99)   | 48  | (157) | 76   | (250)  | 122  | (401)  | 194  | (635)  | 306  | (1004) |
| 250      | 24  | (79)   | 38  | (126) | 61   | (200)  | 98   | (321)  | 155  | (508)  | 245  | (803)  |
| 300      | 20  | (66)   | 32  | (105) | 51   | (167)  | 82   | (268)  | 129  | (423)  | 204  | (669)  |
| 350      | 17  | (56)   | 27  | (90)  | 44   | (143)  | 70   | (229)  | 111  | (363)  | 175  | (574)  |
| 400      | 15  | (49)   | 24  | (79)  | 38   | (125)  | 61   | (201)  | 97   | (317)  | 153  | (502)  |
| 450      | 13  | (44)   | 21  | (70)  | 34   | (111)  | 54   | (178)  | 86   | (282)  | 136  | (446)  |
| 500      | 12  | (40)   | 19  | (63)  | 31   | (100)  | 49   | (161)  | 77   | (254)  | 122  | (402)  |
| 550      | 11  | (36)   | 17  | (57)  | 28   | (91)   | 45   | (146)  | 70   | (231)  | 111  | (365)  |
| 600      | 10  | (33)   | 16  | (52)  | 25   | (83)   | 41   | (134)  | 65   | (212)  | 102  | (335)  |
| 700      | 9   | (28)   | 14  | (45)  | 22   | (71)   | 35   | (115)  | 55   | (181)  | 87   | (287)  |
| 800      | 8   | (25)   | 12  | (39)  | 19   | (63)   | 31   | (100)  | 48   | (159)  | 77   | (251)  |
| 900      | 6   | (22)   | 10  | (35)  | 17   | (55)   | 27   | (89)   | 43   | (141)  | 68   | (223)  |
| 1000     | 6   | (20)   | 9   | (31)  | 15   | (50)   | 24   | (80)   | 39   | (127)  | 61   | (201)  |

**Table 4**Maximum Wiring Distance for Sierra Accessories

#### **Keypad Addressing**

The S5832SG control panel will support up to 16 hardwired keypads. Each keypad **must** have a different address, with addresses ranging from 1 - 16. (Figure 6 shows the location of the switch used to address the keypad.) Table 5 lists the switch settings for S1 for each keypad address.

| Addr | A0  | <b>A</b> 1 | A2  | А3  |
|------|-----|------------|-----|-----|
| 1    | on  | off        | off | off |
| 2    | off | on         | off | off |
| 3    | on  | on         | off | off |
| 4    | off | off        | on  | off |
| 5    | on  | off        | on  | off |
| 6    | off | on         | on  | off |
| 7    | on  | on         | on  | off |
| 8    | off | off        | off | on  |

| Addr | Α0  | <b>A</b> 1 | A2  | А3  |
|------|-----|------------|-----|-----|
| 9    | on  | off        | off | on  |
| 10   | off | on         | off | on  |
| 11   | on  | on         | off | on  |
| 12   | off | off        | on  | on  |
| 13   | on  | off        | on  | on  |
| 14   | off | on         | on  | on  |
| 15   | on  | on         | on  | on  |
| 16   | off | off        | off | off |

**Table 5**Keypad Addressing

Each keypad (Alphanumeric, Icon, or LED) may draw up to 50 mA of current. Once connected, the control panel will automatically recognize the presence of the keypad.

#### Connecting an Auxiliary Keypad (J8)

The S5832SG Control Panel also has a 4-pin Molex® connector (J8) for attaching an auxiliary keypad to the panel for on-site programming. The connector (J8) is located on the PCB above the Keypad Data Bus terminals (see Figure 6, on page 4).

The connections to J8 are as follows:

- Pin 1 Common (ground) for Power return.
- Pin 2 Supplies +12 VDC to power the keypad.
- Pin 3 KY+ on the differential keypad data bus.
- Pin 4 KY- on the differential keypad data bus.

Pins 1 and 2 supply power and ground, while pins 3 and 4 provide communication between the panel and the keypad.

#### **Zone Terminals**

The basic configuration of the S5832SG can support up to 8 hardwired zones. Zone 8 is a powered loop for use with two-wire smoke detectors. This loop is current-limited at 30 mA.

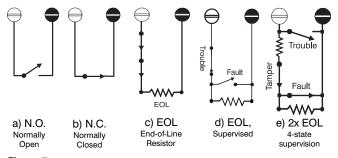

**Figure 7**Zone Configurations

Zones may be configured with Normally Open (N.O.) or Normally Closed (N.C.) contacts (although not recommended).

The N.O. and N.C. zone configurations do not provide for supervision of the detection devices.

The following configurations provide supervision of the detection devices:

**EOL:** This zone configuration uses a single EOL resistor to detect the following conditions: Normal (2.2K), Fault (open or short).

**Supervised EOL:** This zone configuration uses a single EOL resistor to detect the following conditions: Normal (2.2K), Fault (short), or Trouble (open).

**Tamper:** This zone configuration uses two EOL resistors to detect four different zone conditions: Normal (2.2K), Fault (4.4K), Trouble (short), or Tamper (open).

**NOTE:** For devices requiring a 10K Ohm EOL resistor, use Zone 7 and remove jumper J5. (See page 1, Figure 1 for jumper location.)

### **On-Board Relay Terminals (TB2)**

The Sierra S5832EB has a single-pole, double-throw (Form C) relay mounted on the PCB. Connections to the relay are made at TB2. (Refer to Figure 1 for relay terminal location.)

The on-board relay may be configured as Normally Open (N.O.) or Normally Closed (N.C.) and can switch up to 1 A of current at 12 VDC. For programming options, refer to Block 7, Command Location (CL) 001.

#### **Accessories**

The Sierra S5832SG supports a variety of accessories which communicate with the panel through the keypad data bus. These accessories can include up to two Model S5050 Relay/Event Memory Modules (REMM), up to three Model S5058 Zone Expansion Modules (ZEM), and a Model SN915-BUS SpreadNet® RF Receiver.

**Caution:** When connecting accessories to the system, use care not to exceed rated outputs. (See Table 1 on page 3 for Accessory loading information.)

### S5050 Relay/Event Memory Module

The Sierra S5832SG control panel will support up to two Model S5050 REMMs connected to the keypad data bus.

**NOTE:** Trouble conditions and tampers, if enabled, are reported via the keypad bus. Refer to Block 4, CL 158 and 159, respectively, for report routing information.

Power for the S5050 REMM is obtained by connecting the KPWR terminal on the REMM PCB to either the KPWR or AUX terminal on the control panel. For the power return, connect the C terminal on the REMM to the C terminal on the control panel. The GND terminal on the REMM PCB is used to connect the REMM to Earth Ground.

Adding one REMM will increase Event Memory storage capability from 60 events to 250 events. Adding a second REMM will increase the storage capacity to 500 events.

The REMM also has five independently programmable relays. The relay programming options are explained in the programming summary, Block 7.

The AUX terminal on the S5050 REMM is capable of supplying up to 100 mA of output current to power sensors and other devices.

**NOTE:** Total combined current from the relays and AUX output terminal may **not** exceed 100 mA.

Refer to the S5050 REMM Installation Instructions (P/N 5-051-453-00) for additional information regarding the set up, configuration, and operation of the S5050 REMM.

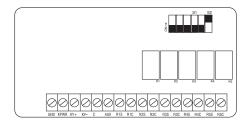

Figure 8
The S5050 Relay/Event Memory Module (REMM) PCB Layout

#### **Switch Settings**

The S5050 REMM has five (5) dip switches (S1-1 thru S1-4 and S2-1) which can be used to provide AUX power to the relay outputs. The default setting for each switch is "OFF." In this position, each relay uses the switched (S) and common (C) terminals. Each relay is independently programmable by the installer.

With the switch in the ON position, the +12 VDC AUX power is applied to the respective Relay switched (S) output terminal (see Figure 9, below).

#### **Switch Configuration**

Figure 9, below, shows the relationship of the switches to the relays on the REMM.

S2-2 is used to address the REMM. Leave S2-2 in the ON position for REMM #1. Change S2-2 to the OFF position to address REMM #2.

| Switch | Relay |
|--------|-------|
| S1-1   | R1S   |
| S1-2   | R2S   |
| S1-3   | R3S   |
| S1-4   | R4S   |
| S2-1   | B5S   |

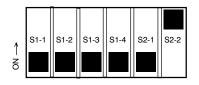

| Switch | REMM          |
|--------|---------------|
| S2-2   | ON = REMM #1  |
| S2-2   | OFF = REMM #2 |

Figure 9
REMM Switch Settings (shown in default position)

### S5058 Zone Expansion Module

The Sierra S5832SG control panel has eight hardwired zones and may be expanded up to 32 zones. Eight additional hardwire zones are obtained by connecting an S5058 Zone Expansion Module to the keypad data bus. Up to three S5058 ZEMs may be connected, providing a total of 24 additional zones.

**NOTE:** Trouble conditions and tampers, if enabled, are reported via the keypad bus. The report routing is defined in Block 4, CL 158 and 159, respectively.

Power is supplied by connecting the KPWR terminal on the S5058 ZEM PCB to the KPWR or AUX terminal on the control panel and the C terminal on the ZEM to the C terminal on the control panel. The GND terminal on the ZEM PCB is for connecting earth ground to the ZEM.

There are two VOUT terminals (connected in parallel), which can provide up to 300 mA of output current to power sensors or other devices.

Each S5058 ZEM will support up to 8 hardwired zones. If a zone is programmed as a SpreadNet zone (see Block 2, CL 111 - 142), it is not available for use as a hardwired zone.

Additional setup and wiring information is available in the S5058 Zone Expansion Module Installation Instructions (P/N 5-051-454-00).

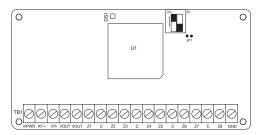

Figure 10 S5058 Zone Expansion Module (ZEM) PCB Layout

#### **ZEM Addressing**

S1-1 and S1-2 are used to address the ZEMs. The ZEM address determines which zones are added to the S5832SG control panel.

Figure 11, below, shows the switch settings to address the ZEMs. ZEM #1 is used to add zones 9 - 16; ZEM #2 adds zones 17 - 24; and ZEM #3 adds zones 25 - 32.

| Addr. | S1-1 | S1-2 | Zones   |
|-------|------|------|---------|
| 1     | on   | off  | 9 - 16  |
| 2     | off  | on   | 17 - 24 |
| 3     | on   | on   | 25 - 32 |

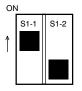

Figure 11
Addressing the ZEM

### **SN915-BUS SpreadNet Receiver**

The SpreadNet SN915-BUS Bus Receiver connects to the keypad bus and provides the communication link for all SpreadNet keypads/keyfobs and zone transmitters.

**NOTE:** Tamper and trouble conditions, if enabled, are reported via the keypad bus. The report routing is specified in Block 4, CL 158 and 159, respectively. Low Battery Report Routing for the SpreadNet Transmitters is programmed in Block 4, CL 157.

Power for the SN915-BUS may be supplied from either the KPWR or AUX and C terminals on the control panel to the V+ and GND terminals on the SpreadNet Receiver (see Figure 12).

For additional information on wiring and configuration of the SN915-BUS Receiver, refer to the SN915-BUS Installation Instructions (P/N 5-051-440-00).

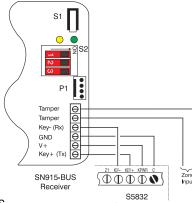

Figure 12 Connecting the SN915-BUS

### SN990/991 SpreadNet Keypad/Remote

The control panel can support up to eight SpreadNet keypads. There are two different models available, the SN990-KEYPAD and SN991-REMOTE. Both devices are battery operated and communicate with the panel through the SpreadNet SN915-BUS RF Receiver.

SpreadNet keypads provide one-way communication only and do not display any panel status information.

Additional information on the SpreadNet keypad and remote may be found in the SN990/991 Installation Instructions (P/N 5-051-556-00).

### SN961 SpreadNet Keyfob

The control panel can have up to eight SpreadNet keyfobs. Each keyfob will be associated with a specific user number and will arm, home arm, or disarm the system just like the user code. The keyfob will communicate with the control panel via the keypad bus.

SpreadNet keyfob allows one-way communication only and cannot display any panel status information.

For information on programming the SpreadNet keyfob, refer to the SN900-PROG Operating Manual (P/N 5-051-136-00 Rev C or later).

### **Digital Communicator Connections**

#### Removing/Installing the Digital Communicator

The digital communicator plugs into the control panel PCB and is secured by a nylon retaining screw.

To remove the digital communicator:

- 1) Remove AC and DC power from the control panel.
- Locate and remove the nylon screw. The screw is located near the upper right-hand corner of the digital communicator PCB. (See page 1, Figure 1.) Use a #1 phillips head screwdriver to remove the retaining screw.
- 3) Unplug the digital communicator from the control panel.

To install the digital communicator:

- Ensure that AC and DC power have been removed from the control panel.
- Carefully plug the digital communicator into the control panel PCB. Misalignment of the pins could damage the control panel.
- 3) Replace the nylon retaining screw.
- 4) Apply power.

#### **Digital Communicator Telephone Connections**

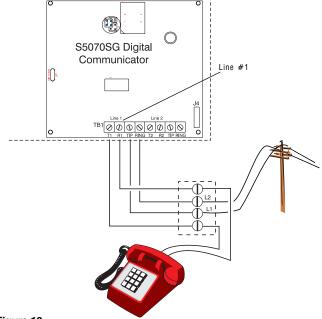

Figure 13
Telephone Connections

The Sierra S5832SG control panel can support either a oneor two-line plug-on digital communicator.

The digital communicators have four terminals for connection to the telephone lines. These terminals are labelled: Tip, Ring, T1, and R1. The single-line digital communicator has one set of terminals and the dual-line digital communicator has two sets of terminals. Figure 13 shows how to connect the digital communicator to the incoming phone lines and the house phones using either a single-line or a dual-line digital communicator.

Figure 14, below, shows the layout of the S5070SG-2 dualline digital communicator. The terminals for line 2 are labelled Tip, Ring, T2, and R2.

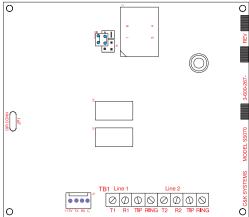

Figure 14
S5070US-2 Dual-line digital communicator

#### **Terminal Connections**

Connect the Sierra S5832SG digital communicator to the telephone line, as shown in Figure 13 (on previous page), using an approved, 6 or 8 conductor telephone cable (not included). Connect the cable to the control panel as follows:

Red = Ring Brown = Seized Tip (T1)
Green = Tip Blue & Orange = Tamper
Grey = Seized Ring (R1) Yellow & Black = Not Used

### **Programming the Panel**

The Sierra S5832SG control panel may be programmed from any keypad connected to the keypad data bus. Connector J8 (see Figure 1) is also available to temporarily connect a keypad, if desired, for programming the panel. The panel can also be programmed, either remotely or on-site, using the Commander II software.

The Command Locations used to store the programming options of the Sierra S5832SG control panel are divided into 10 sections. Each section is called a Block. The configuration of the control panel determines which Blocks are programmed.

All keypad programming is done from the Installer Programming Mode. To enter the Installer Programming Mode, press and hold the [1] key for 2 seconds.

When programming with an Alphanumeric keypad, you must select the appropriate language for your panel, followed by the [Home] key. The icon and LED keypads do not require the [Home] key to be pressed. On the LED keypad, all LEDs are off to indicate that you must enter the installer code.

Next, enter the 6-digit installer code. The default installer code is [0-1-2-3-4-5]. On the Alphanumeric keypad, press the [Home] key to use Menu Programming or the [Bypass] key to use Quick Programming. You are now in installer programming mode.

To exit the Installer Programming Mode, press and hold the [CANCEL] key for 2 seconds. This will exit the programming mode and reset the panel.

#### Remote Programming (RPS)

Remote Programming of the Sierra S5832SG control panel is available with the Commander II software. The remote programming session can be initiated locally from the keypad or remotely by the Commander II software.

#### Setup for Direct Connect to the S5832SG

The procedure for initiating Direct Connect with your model of Digital Communicator is outlined below.

- 1. When using Direct Connect, connect the telco cable from the line side of the modem to the Tip and Ring terminals on the Digital Communicator (Line 1 only).
- 2. Move the jumper (J6) to the enabled position, as shown in Figure 15, below.
- Start Commander II and open the Panel menu. Select the Connect option and then click on Direct Connect.

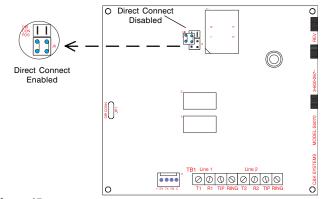

Figure 15
Direct Connect using the S5070SG Digital Communicator

- 4. Enable the Direct Connect jumper (see Figure 15) and initiate the Direct Connect function in Commander II. When you hear the modem tones, momentarily short the Direct Connect pads located on the left-hand side of the digital communicator PCB. You should hear the seize relay energize to indicate connection.
- Commander II should indicate that the connection has been established. You are now ready to program the panel.
- 6. Be sure to return the jumper to its original position when the RPS session is completed.

#### **Keypad Activated RPS**

The following conditions must be met before starting a keypad activated RPS session:

- The RPS Phone Number must be programmed into Block 4, CL 085 - 100;
- Keypad RPS Enable (Block 4, CL 106) must be programmed for Yes (2);
- 3. RPS/Modem Types (Block 4, CL 107) must match the configuration of the Commander II software;
- The phone lines must be connected to the Tip and Ring terminals on the digital communicator (Line 1 only); and

#### **Keypad Activated RPS (cont.)**

5. Commander II must be running at the remote site.

If the above conditions are met, you are now ready to initiate the RPS session from an Alphanumeric keypad.

 Using an Alphanumeric Keypad, enter the Installer Mode Programming (see Programming With an Alphanumeric Keypad on page 10). Select the Menu Programming Mode and go to Block 0 (Installer Commands). Press the [Home] key to accept.

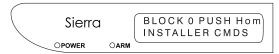

Figure 16
Accessing Installer Commands (Block 0)

2. Scroll through the options, using the [Bypass] key until you get to the RPS Callback? option (option 10).

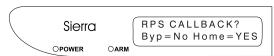

Figure 17 Activating Keypad RPS

3. Press [Home] to activate the RPS feature.

#### **Programming With an LED Keypad**

You may use an LED keypad to program the control panel.

The LED display on the keypad is used to display all programming information: Block Number, Command Location, and Data. The Block Number is displayed using the Power, Arm, Ready, and Service LEDs. Command Locations are displayed using the LEDs for zones 1 - 8. The LEDs representing zones 9 - 16 are used to display the program data. Table 6, below, lists the relative value for each LED.

Upon entering the installer programming mode, all LEDs will be off. The installer must then enter the installer code [0-1-2-3-4-5]. The system will then go to Block 1, Command Location 001 and display the data stored at that location.

The LEDs in the currently active field will blink (if any are lit) indicating that the data may be edited.

| Block Numbers |   |  |  |  |  |  |
|---------------|---|--|--|--|--|--|
| LED Value     |   |  |  |  |  |  |
| Service       | 1 |  |  |  |  |  |
| Ready         | 2 |  |  |  |  |  |
| Arm           | 4 |  |  |  |  |  |
| Power         | 8 |  |  |  |  |  |

| Zone LEDs |      |       |  |  |  |  |  |
|-----------|------|-------|--|--|--|--|--|
| Cmd Loc   | Data | Value |  |  |  |  |  |
| 8         | 16   | 1     |  |  |  |  |  |
| 7         | 15   | 2     |  |  |  |  |  |
| 6         | 14   | 4     |  |  |  |  |  |
| 5         | 13   | 8     |  |  |  |  |  |
| 4         | 12   | 16    |  |  |  |  |  |
| 3         | 11   | 32    |  |  |  |  |  |
| 2         | 10   | 64    |  |  |  |  |  |
| 1         | 9    | 128   |  |  |  |  |  |

**Table 6**Reading the LEDs

### Programming With an LED Keypad (cont.)

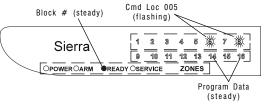

Figure 18
Reading Programming Data on the LED Keypad

There are three keys used to access and enter data into the control panel from the keypad. They are the [Bypass], [Home], and [Cancel] keys. The function of each key is explained in the next column.

#### Key Function

[Bypass]

Moves the cursor between the Block, Command Location (Cmd Loc), and Data fields. Press the [Bypass] key a fourth time to return the cursor to the Cmd Loc field.

[Home]

This key has several functions, depending upon the field being edited and the data entered at the keypad.

If the **Cmd Loc** field is active, press the [Home] key to increment to the next Loc. You may also enter a new Cmd Loc and press the [Home] key to move to that Loc. The LEDs for zones 9 - 16 display will show the data stored in the new Loc.

If the **Data** field is active, pressing the [Home] key will write the data in the display to the Cmd Loc indicated. The system will also be incremented to the next Cmd Loc. The Data field will remain active.

If the **Block** field is active, press the [Home] key to increment to the next Block and reset the Cmd Loc to 001. You may also enter the number of the desired Block (1 - 10 or 0 - 10 for the Alphanumeric keypad), followed by the [Home] key to go to that Block.

[Cancel]

The [Cancel] key allows you to undo changes to the programming, provided you have not stored the data. Once the data has been written to memory (by pressing the [Home] key), you cannot use the [Cancel] key to recover the original data.

If the data has not been changed and the Cmd Loc field is active, pressing the [Cancel] key will decrement to the previous Cmd Loc. If the Block field is active, pressing the [Cancel] key will decrement to the previous Block.

CAUTION:

Pressing and holding the [Cancel] key for 2 seconds will Exit Programming Mode.

### Programming With an Alpha Keypad

Upon entering the installer programming mode, the display will ask you which language you wish to use for programming the panel. Each panel supports three languages, one of which is English. The other languages are determined by the model number of the panel. The Alphanumeric keypad provides two panel programming options: Quick or Menu programming. Both options use a combination of text and numbers in the LCD display.

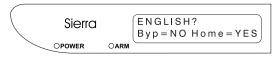

Figure 19 Selecting the Language on the Alphanumeric Keypad

Once a valid installer code has been entered, the installer has the option of using either the Quick or Menu Programming mode to enter data into the panel. Each method is explained below.

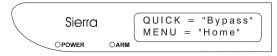

Figure 20 Selecting the Programming Mode with the Alphanumeric Keypad

#### **Quick Programming Mode**

Using the Quick Programming mode, you can easily go directly to any Cmd Loc (Blocks 1 - 10 only; the Installer Commands, Block 0, are not available in Quick programming mode). This allows you to view or edit any of the data programmed into the panel.

The Alphanumeric display will show the Block Number (1 - 10) and Programmed Data (varies by location) on the top line of the display, with the Command Location (varies by Block) shown on the bottom line.

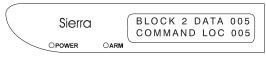

Figure 21
Reading Programming Data on the Alphanumeric Keypad

The [Bypass], [Home], and [Cancel] keys are used to move between fields and to edit the data in each field, as outlined previously.

#### **Menu Programming Mode**

The Menu Programming mode uses menu options and descriptions to guide you easily through the panel programming. You can scroll through the Blocks by pressing the [Bypass] key or go directly to any Block by pressing the desired key (0 - 10), followed by the [Home] key.

The same three keys ([Bypass], [Home], and [Cancel]) are used in the Menu Programming mode, with slight variations.

### Programming With an Alpha Keypad (cont.)

#### Key Function

[Bypass] Used to scroll through the different Menu options and levels.

[Home] If the PRG> prompt is displayed, this key will write the data currently displayed to memory and increment to the next program position.

If the Menu has additional options in submenus, this key will move to the next submenu.

[Cancel] Cancel the operation, if the data has not been written to memory. If you are in a sub-menu, this key will back up one level.

**CAUTION:** Pressing and holding the Cancel key for 2 seconds will Exit Programming Mode.

### **Programming With an Icon Keypad**

The display on the keypad consists of a 3-digit display for showing numbers (Blocks, Cmd Locs, and Data) and fixed text for indicating the type of data displayed.

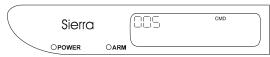

Figure 22
Reading Command Location on the Icon Keypad

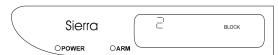

Figure 23
Displaying Block Data on the Icon Keypad

Data will be displayed using only the digits required.

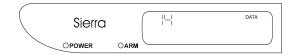

Figure 24
Viewing Program Data on the Icon Keypad

The [Bypass], [Home], and [Cancel] keys are used to move between fields and to edit the data in each field, as outlined previously.

### Installer Mode Options, (Block 0)

There are 10 Installer Mode Options which are available from the Menu mode. These options allow the installer to test the various aspects of the system's operation, program the Custom Messages used by the Alphanumeric keypads, and start keypad activated RPS.

To access the Block 0 Commands, press and hold the [1] key for 2 seconds. Use the [Home] and [Bypass] keys to select the desired language. When prompted, enter your [Installer Code]. Then press the [Home] key to select Menu mode. Upon entering the Menu mode, pressing either [0] or [Bypass] will take you to the first of the Block 0 options.

#### **Installer Walk-Test**

The first option available from the Block 0 Commands is the **Walk-Test?** option. To use this option, press [Home]. To proceed to the next option, press [Bypass].

After installation, the installer can perform a system Walk-Test. Using this option, the installer can test the operation of each zone in the system.

While in the Installer Walk-Test Mode, the zones faulted during the current Walk-Test session will be annunciated at the keypad and continuously displayed. This memory will be purged when exiting Walk-Test Mode.

#### **Event Memory**

The second Block 0 Command available is Event Memory. Press [Home] to access the Event Memory option or [Bypass] to scroll to the next option.

After selecting **Event Memory?**, the display will ask if you wish to **Display Event Memory**. To display the contents of the Event Memory, press [Home]. If you wish to **Erase Event Memory**, press [Bypass], then press [Home].

Event Memory stores all events which have occurred since the panel was initially installed or the memory was last cleared. The Sierra S5832SG control panel has an internal Event Memory capable of storing up to 60 events with time and date stamping. By adding the Relay/Event Memory Module, the memory capability may be expanded to either 250 events (1 module) or 500 events (2 modules).

Events are viewed in chronological order (oldest to newest) by pressing the [1] key. Events may be viewed in reverse order (newest to oldest) by pressing the [4] key.

Table 7 shows the Event Codes displayed by the LED and Icon keypads. The event codes are displayed using the zone LEDs (LED keypad) or the 3-digit display (Icon keypad). The Sierra Reference Manual contains additional information on reading the codes with the LED keypad. The events are listed in numerical order.

#### **Event Memory Codes**

| Event |                                                      |
|-------|------------------------------------------------------|
| Code  | Description                                          |
| 1     | Zone is/was in alarm                                 |
| 2     | Zone is/was tampered                                 |
| 3     | Zone is/was in trouble                               |
| 4     | Zone alarm/tamper restored                           |
| 5     | Zone has been bypassed                               |
| 6     | Zone Unbypassed                                      |
| 7     | Area X disarmed by User Y                            |
| 8     | Area X armed by User Y                               |
| 9     | User Walk-test started                               |
| 10    | User Walk-test completed                             |
| 11    | Alarm in Area X canceled by User Y                   |
| 12    | Comm Fail Receiver X                                 |
| 13    | Comm Fail restore Receiver X                         |
| 14    | AC power fail                                        |
| 15    | AC power restored                                    |
| 16    | Low Battery (Control Panel)                          |
| 17    | Low Battery restored (Control Panel)                 |
| 18    | Master User changed User Code Y                      |
| 19    | Primary phone line cut                               |
| 20    | Primary phone line cut restored                      |
| 21    | Secondary phone line cut                             |
| 22    | Secondary phone line cut restored                    |
| 23    | Emergency/medical alarm (hard or soft zone)          |
| 24    | Emergency/medical alarm restored (hard / soft)       |
| 25    | Panic/police alarm (hard or soft zone)               |
| 26    | Panic/police alarm restore (hard / soft)             |
| 27    | Fire alarm (hard or soft zone)                       |
| 28    | Fire alarm restore (hard / soft)                     |
| 29    | Begin Installer Programming (local)                  |
| 30    | Installer Programming completed (local)              |
| 31    | Supervisory failure Zone X (SpreadNet)               |
| 32    | Supervisory failure restore Zone X (SpreadNet)       |
| 33    | Low Battery Zone X (SpreadNet)                       |
| 34    | Low Battery restore Zone X (SpreadNet)               |
| 35    | Watchdog reset (panel reset)                         |
| 36    | Bell failure (Siren loop open or short)              |
| 37    | Bell failure restored                                |
| 38    | Exit fail, Zone X still faulted at end of Exit Delay |
| 39    | Duress code entered for Area X                       |
| 40    | Kidwatch open failure (Kidwatch time expired)        |
| 41    | Begin RPS programming                                |
| 42    | RPS connection failure                               |
| 43    | RPS programming successful                           |
| 44    | Test Report (manual or automatic)                    |
| 45    | Trouble Zone X restored                              |
| 46    | User Y override of Auto Arming                       |
| 47    | Tamper Zone X restored                               |
| 48    | Ground Fault                                         |
| 49    | Ground Fault restored                                |
| 50    | Brown Out                                            |
| 51    | Brown Out restored                                   |
| 52    | Peripheral communications trouble                    |
| 53    | Peripheral communications trouble restored           |

Table 7 Event Memory Codes

#### **Custom Messages**

Alphanumeric keypads have the ability to display customized messages. These messages are stored in the control panel's nonvolatile memory.

To program the Custom Messages, use the [Bypass] key to scroll to the **Custom Messages?** screen. Press the [Home] key to display the first Custom Message (EDIT TROUBLE MSG).

There are 41 Custom Messages available. The Edit Trouble Message, 32 Zone Messages, and 8 Area Messages.

To assist you in entering the Custom Messages, a programming template is included with the keypad. The template is shown below and the operation of the keys is described at the top of the next page.

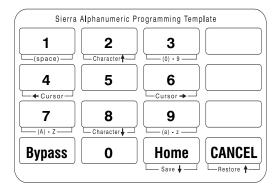

Figure 25
The Alphanumeric Keypad Programming Template

To enter a Message or Label, use the following key commands:

| Key      | Function                                   |
|----------|--------------------------------------------|
| [2]      | Scroll forward through characters/symbols  |
| [8]      | Scroll backward through characters/symbols |
| [4]      | Move cursor left one character             |
| [6]      | Move cursor right one character            |
| [Cancel] | ·                                          |
|          | vious message, or scroll up one message    |
| [Home]   | Write message to memory and scroll down    |
|          | one message                                |

In addition, other numbers on the keypad enable you to quickly move to special places in the alphabet. These special keys are:

| [1] | Jump to the space character |
|-----|-----------------------------|
| [3] | Jump to the number 0        |
| [7] | Jump to the letter A        |
| [9] | Jump to the letter a        |

**NOTE:** The [Cancel] key will only restore previous messages if the message has not been written to memory using the [Home] key.

#### **Test Report**

Following the Custom Messages option is the **Send Test Report** option. Selecting this option will initiate a Test Report to the Central Station. The keypad will display a message indicating the success or failure of the Report.

#### **Test Report with Audibles**

This option generates a Test Report to the Central Station with all local audibles (internal and external sirens) sounding for the duration of the Test Report attempt. Pressing any key during the Test Report period will turn the sirens off. The system will provide feedback to confirm the success or failure of the Report.

#### **Audible Test**

This option turns on all local audibles (internal and external sirens) for a period of 5 seconds.

### **Entry Delay Test**

Using this option, the installer can test the Entry Delay to ensure that a user has sufficient time to enter the premises and disarm the system without generating an alarm. To begin the test, scroll to the **Entry Delay Tst** screen and press [Home]. Then fault the Entry zone to begin the delay.

#### **Exit Delay Test**

Using this option, the installer can test the Exit Delay to ensure that a user has sufficient time to arm the system and leave the premises without generating an alarm. To begin the test, scroll to the **Exit Delay Test** screen and press [Home]. The Exit delay will begin immediately.

#### **Transmit Walk-Test Queue Reports**

Walk-Test events stored in Event Memory during the current session will be transmitted to the Central Station. The system will provide feedback to confirm the success or failure of the Report.

#### **RPS Callback**

Using this option, the installer can initiate an RPS session from the Keypad.

#### **Battery Test**

This option allows the installer to perform a Battery Test on the system. The test starts when you press the [Home] key. The system will exit the installer programming mode and reset the panel. The test takes approximately two minutes to complete. The battery status will be displayed only if a Low Battery condition exists.

## **Programming Summary - Sierra Model S5832SG**

### **Block 1 - Code Option Programming**

This programming block is divided into 80 Command Locations (CL 001 - 080). This Block used to program the Installer's Code (001-006), Default Installer Code on Power Up (007), Require Installer Code for Direct Connect via RPS (008), and to set up the User Code parameters. The parameters include setting Maid Code, Duress, and Kidwatch.

| set up the                             | user    | Code   | param             | eters. | rne pa | aramet | ers inci | lude setting Maid Code, Duress, and Kidwatch.                                                                                                    |         |          |          |
|----------------------------------------|---------|--------|-------------------|--------|--------|--------|----------|----------------------------------------------------------------------------------------------------|---------|----------|----------|
| Installer                              | Code    |        |                   |        |        |        | -        | Comments                                                                                                    |         |          |          |
| Cmd Loc                                | 001     | 002    | 003               | 004    | 005    | 006    |          | This is a 6-digit code which is required to allow access                                                                                                    |         |          | ogram-   |
| Default                                | 0       | 1      | 2                 | 3      | 4      | 5      |          | ming mode. The code is programmed 1 digit per Cm                                                                                                    | ıd Loc. |          |          |
| Range                                  | 0 - 9   | 0 - 9  | 0 - 9             | 0 - 9  | 0 - 9  | 0 - 9  |          |                                                                                                    |         |          |          |
| Default li                             | nstalle | r Cod  | e on F            | ower   | Up?    |        |          | Comments                                                                                                    |         | Optio    | ons:     |
| Cmd Loc                                | 007     |        |                   |        |        |        |          | If enabled (programmed as 2), this restores the Ins                                                                                                    |         | 1        | No       |
| Default                                | 2       |        |                   |        |        |        |          | Code to the default value (see CL 001 - 006) follow                                                                                                    | ing a   | 2        | Yes      |
| Range                                  | 1 - 2   |        |                   |        |        |        |          | power failure/restoral.                                                                                                    |         |          |          |
| Installer                              | Code I  | Requir | red on            | Direc  | t Con  | nect R | PS?      | Comments                                                                                                    |         | Optio    | ons:     |
| Cmd Loc                                | 008     |        |                   |        |        |        |          | If enabled, the Installer Code (CL 001 - 006) is req                                                                                                    | uired   | 1        | No       |
| Default                                | 2       |        |                   |        |        |        |          | when programming the panel with the direct connect                                                                                                    | RPS     | 2        | Yes      |
| Range                                  | 1 - 2   |        |                   |        |        |        |          | function of COMMANDER II.                                                                                                    |         |          |          |
| Maid Co                                | de Ena  | hle (h | v Δre:            | a)     |        |        |          | Comments                                                                                                    | Optio   | ns:      |          |
| Cmd Loc                                |         |        | 011 01            |        | 3 014  | 015    | 016      | The Maid Code may be specified by active days of                                                                                                    | 0       | Disab    | led      |
| Default                                | 0       | 0      | I                 | 0 0    |        | 0      | 0        | the week and by individual areas. Area 1 may also                                                                                                    | 1       | Satur    |          |
| Area                                   | 1       | 2      |                   | 4 5    |        | 7      | 8        | use keypad activation for temporary access.                                                                                                    | 2       | Friday   | y        |
| Range                                  | 0 - 25  | 55 (CL | 009)              |        |        |        |          | , ,                                                                                                    | 4       | Thurs    | day      |
|                                        | 0 - 12  | 27 (CL | 010 - 0           | )16)   |        |        |          | NOTE: Maid Code Enable programming deter-                                                                                                    | 8       | Wedn     | resday   |
|                                        |         |        |                   |        |        |        |          | mines when the Maid Code may be used for disarm-                                                                                                    |         | Tuesc    | •        |
|                                        |         |        |                   |        |        |        |          | ing the system. The Maid code is always available to                                                                                                    | 32      | Mond     | ,        |
|                                        |         |        |                   |        |        |        |          | arm the system.                                                                                                    | 64      | Sund     | •        |
|                                        |         |        |                   |        |        |        |          |                                                                                                    | 128     | ву к     | eypad    |
| Maid Co<br>Cmd Loc<br>Default<br>Range |         |        | empor             | ary A  | ccess  | , Area | 1        | Comments This option is used in conjunction with keypad activation for area 1 only. Duration of the active period is from the grand master user (user #1) or area master (user #12 (temporary) activation, program this location with 0. | time of | f activa | ation by |
| Duress C                               | ande F  | nahle  | (By A             | real   |        |        |          | Comments                                                                                                    | Oni     | tions:   |          |
| Cmd Loc                                |         |        | , ( <b>_</b> , _, | ii ou, |        |        |          | If the system is divided into areas, this option deter-                                                                                                    | 0       |          | sabled   |
| Default                                | 0       |        |                   |        |        |        |          | mines if the duress code associated with a specific                                                                                                    | 1       |          | ea 1     |
| Range                                  | 0 - 255 | 5      |                   |        |        |        |          | area is active. Refer to the Sierra S5090 Reference                                                                                                    | 2       | 2 Are    | ea 2     |
|                                        |         |        |                   |        |        |        |          | Manual (P/N 5-051-528-01), Block 9 programming                                                                                                    | 4       | - Are    | ea 3     |
|                                        |         |        |                   |        |        |        |          | for details on assigning user codes to areas.                                                                                                    | 8       | 8 Are    | ea 4     |
|                                        |         |        |                   |        |        |        |          |                                                                                                    | 16      | 6 Are    | ea 5     |
|                                        |         |        |                   |        |        |        |          |                                                                                                    | 32      |          | ea 6     |
|                                        |         |        |                   |        |        |        |          |                                                                                                    | 64      |          | ea 7     |
|                                        |         |        |                   |        |        |        |          |                                                                                                    | 128     | 8 Are    | ea 8     |
| Kidwatc                                | h Enab  | le     |                   |        |        |        |          | Comments Opt                                                                                                    | ions:   |          |          |
| Cmd Loc                                | 019     |        | 7                 |        |        |        |          | If used, this option must be enabled (program 0                                                                                                    |         | abled    |          |
| Default                                | 0       |        |                   |        |        |        |          | value > 128) and have the appropriate days of 1                                                                                                    | Sat     | urday    |          |
| Range                                  | 0, 129  | - 255  |                   |        |        |        |          | the week programmed. The Kidwatch timer is 2                                                                                                    | Fric    | lay      |          |
|                                        |         |        | J                 |        |        |        |          | programmed from Block 6, CL 006 - 009. The 4                                                                                                    | Thu     | rsday    |          |
|                                        |         |        |                   |        |        |        |          | same start and end times are used for all days 8                                                                                                    |         | dnesd    | ay       |
|                                        |         |        |                   |        |        |        |          | when the Kidwatch feature is active.                                                                                                    | Tue     | sday     |          |

#### **Keypad Lockout Enable**

| Cmd Loc | 020   |
|---------|-------|
| Default | 1     |
| Range   | 1 - 3 |

#### Comments

If enabled, 10 consecutive keystrokes without producing a valid user code will cause a keypad delay starting at 15 seconds and doubling each time up to a maximum of 240 seconds (4 min).

**NOTE:** If enabled, the Kidwatch code **must** be

entered if Area 1 is armed during the Kidwatch

window (see Block 6, CL 006 - 009).

### Options:

32

64

128

1 Disabled

Monday

Sunday

2 When Disarmed

Enable (Master)

3 Always Active

### **Block 1 - Code Option Programming (cont.)**

User Code Privileges (User # 1 - 60)

| USEI COU | e FII | viieg | 62 (U | 3CI # | 1-0 | U)  |     |     |
|----------|-------|-------|-------|-------|-----|-----|-----|-----|
| Cmd Loc  | 021   | 022   | 023   | 024   | 025 | 026 | 027 | 028 |
| User #   | 1     | 2     | 3     | 4     | 5   | 6   | 7   | 8   |
| Cmd Loc  | 029   | 030   | 031   | 032   | 033 | 034 | 035 | 036 |
| User #   | 9     | 10    | 11    | 12    | 13  | 14  | 15  | 16  |
| Cmd Loc  | 037   | 038   | 039   | 040   | 041 | 042 | 043 | 044 |
| User #   | 17    | 18    | 19    | 20    | 21  | 22  | 23  | 24  |
| Cmd Loc  | 045   | 046   | 047   | 048   | 049 | 050 | 051 | 052 |
| User #   | 25    | 26    | 27    | 28    | 29  | 30  | 31  | 32  |
| Cmd Loc  | 053   | 054   | 055   | 056   | 057 | 058 | 059 | 060 |
| User #   | 33    | 34    | 35    | 36    | 37  | 38  | 39  | 40  |
| Cmd Loc  | 061   | 062   | 063   | 064   | 065 | 066 | 067 | 068 |
| User #   | 41    | 42    | 43    | 44    | 45  | 46  | 47  | 48  |
| Cmd Loc  | 069   | 070   | 071   | 072   | 073 | 074 | 075 | 076 |
| User #   | 49    | 50    | 51    | 52    | 53  | 54  | 55  | 56  |
| Cmd Loc  | 077   | 078   | 079   | 080   |     |     |     |     |
| User #   | 57    | 58    | 59    | 60    |     |     |     |     |

Default 15 (All CL) Range 0 - 47 (All CL)

#### Comments

These programming Options determine which Options the user is authorized to perform. Some user codes may have alternate functions. (See Block 9 - Partition Programming in the Sierra Reference Manual for additional information.)

| Language | Program Value |
|----------|---------------|
| English  | 0             |
| Spanish  | 16            |
| Italian  | 32            |

#### Options:

- 0 Limited Functions\*\*
- 1 Disarm
- 2 Arm
- 4 Bypass
- 8 Open/Close Rpt
- 16 Lang. Code opt. 1
- 32 Lang. Code opt. 2

### **Block 2 - Zone Configuration Programming**

This establishes the first of two delay times for entry zones. Time is entered

This establishes the second of two delay times for entry zones. Time is

This establishes the delay time for exit zones. The time programmed into this location should allow the user to use the exit farthest from the keypad.

Block 2 is divided into 160 Command Locations (CL 001 - 160) which are used to program the characteristics of each of the zones in the control panel. The features include Delay Times, Zone Type, Zone Restoral Type, Zone Response Time, Audible Cadence, Circuit Type, Chime Enable, Shunt Enable, and Home Arm Shunt List. The soft zone programming uses CL 155 - 160.

Comments

in seconds.

Comments

Comments

Comments

in the system.

entered in seconds.

Time is entered in seconds.

These programming

Options determine the

zone type for each zone (hardwired or wireless)

| Cmd Loc | 001 |
|---------|-----|
| Default | 20  |
| _       |     |

10 - 255 (Seconds) Range

### Entry Delay #2

Cmd Loc 002 Default 40

Range 10 - 255 (Seconds)

### **Exit Delay**

Range

Range

| Cmd Loc | 003                |
|---------|--------------------|
| Default | 60                 |
| Range   | 20 - 255 (Seconds) |

Zone Type (Zones 1 - 32)

| Cmd Loc | 004  | 005    | 006    | 007 | 800 | 009 | 010 | 011 |
|---------|------|--------|--------|-----|-----|-----|-----|-----|
| Zone #  | 1    | 2      | 3      | 4   | 5   | 6   | 7   | 8   |
| Default | 1    | 3      | 3      | 5   | 5   | 5   | 5   | 10  |
| Cmd Loc | 012  | 013    | 014    | 015 | 016 | 017 | 018 | 019 |
| Zone #  | 9    | 10     | 11     | 12  | 13  | 14  | 15  | 16  |
| Cmd Loc | 020  | 021    | 022    | 023 | 024 | 025 | 026 | 027 |
| Zone #  | 17   | 18     | 19     | 20  | 21  | 22  | 23  | 24  |
| Cmd Loc | 028  | 029    | 030    | 031 | 032 | 033 | 034 | 035 |
| Zone #  | 25   | 26     | 27     | 28  | 29  | 30  | 31  | 32  |
| Default | 0 (0 | CL 012 | 2 - 03 | 5)  |     |     |     |     |

1 - 5 (All CL)

0 - 15 (All CL)

| Zone Restoral Type (Zones 1 - 32) |      |         |     |     |     |     |     |     |   |
|-----------------------------------|------|---------|-----|-----|-----|-----|-----|-----|---|
| Cmd Loc                           | 036  | 037     | 038 | 039 | 040 | 041 | 042 | 043 | 1 |
| Zone #                            | 1    | 2       | 3   | 4   | 5   | 6   | 7   | 8   |   |
| Cmd Loc                           | 044  | 045     | 046 | 047 | 048 | 049 | 050 | 051 | ] |
| Zone #                            | 9    | 10      | 11  | 12  | 13  | 14  | 15  | 16  |   |
| Cmd Loc                           | 052  | 053     | 054 | 055 | 056 | 057 | 058 | 059 |   |
| Zone #                            | 17   | 18      | 19  | 20  | 21  | 22  | 23  | 24  |   |
| Cmd Loc                           | 060  | 061     | 062 | 063 | 064 | 065 | 066 | 067 |   |
| Zone #                            | 25   | 26      | 27  | 28  | 29  | 30  | 31  | 32  |   |
| Default                           | 2 (4 | All CL) |     |     |     |     |     |     |   |

#### Comments

values.

used for all zone types except Keyswitch.

Keyswitch zones will use the second set of Options. Default value for keyswitch is 2 (Arm/Disarm).

### Options:

0 Disabled

8 Day Bell/Inst 1 Entry Delay 1/Exit 9 Day Bell/Delay

2 Entry Delay 2/Exit 10 24-Hr. BA 3 Interior Instant 4 Interior Delay 2

11 Fire (FA) 12 Tamper

5 Instant (Perim.) 6 Day Buzzer/Inst 7 Day Buzzer/Delay 15 Keyswitch \*\*

13 Panic/Hold-Up 14 Emergency-Med

\*\* If the Zone Type is programmed as Keyswitch, then Zone Restoral Type (Block 2, CL 036 - 067) will be programmed using Option #2

### Option Set #1

Option #1 values are

and bell silenced Return to normal and not armed

1

User code entry (zone may remain faulted)

Disabled

Return to normal

Return to normal

#### Option Set #2

- Disabled
- Arm/Disarm
- Arm Only
- 4 Disarm Only
- 5 N/A

<sup>\*\*</sup> Limited Functions are user number specific. They may include relay operation, restricted SN device operation, and some end-user functions.

### Block 2 - Zone Configuration Programming (cont.)

Zone Response Time (Zones 1 - 8)

| Zone neoponee rime (Zonee r e) |                                                       |                                                                                                |                                                                                     |                                                                                                    |                                                                                                    |                                                                                                    |                                                                                                    |  |
|--------------------------------|-------------------------------------------------------|------------------------------------------------------------------------------------------------|-------------------------------------------------------------------------------------|----------------------------------------------------------------------------------------------------|----------------------------------------------------------------------------------------------------|----------------------------------------------------------------------------------------------------|----------------------------------------------------------------------------------------------------|--|
| 068                            | 069                                                   | 070                                                                                            | 071                                                                                 | 072                                                                                                    | 073                                                                                                    | 074                                                                                                    | 075                                                                                                    |  |
| 1                              | 2                                                     | 3                                                                                              | 4                                                                                   | 5                                                                                                    | 6                                                                                                    | 7                                                                                                    | 8                                                                                                    |  |
| 076                            |                                                       | (Zon                                                                                           | (Zone Expander Module #1)                                                           |                                                                                                    |                                                                                                    |                                                                                                    |                                                                                                    |  |
| 9 thi                          | u 16                                                  |                                                                                                |                                                                                     |                                                                                                    |                                                                                                    |                                                                                                    | ·                                                                                                    |  |
| 07                             | 77                                                    | (Zon                                                                                           | е Ехр                                                                               | ande                                                                                                    | r Mod                                                                                                    | dule #                                                                                                    | <b>#2</b> )                                                                                                    |  |
| 17 th                          | ru 24                                                 |                                                                                                |                                                                                     |                                                                                                    |                                                                                                    |                                                                                                    |                                                                                                    |  |
| 07                             | 78                                                    | (Zon                                                                                           | е Ехр                                                                               | ande                                                                                                    | r Mod                                                                                                    | dule #                                                                                                    | <b>#</b> 3)                                                                                                    |  |
| 25 th                          | ru 32                                                 |                                                                                                |                                                                                     |                                                                                                    |                                                                                                    |                                                                                                    |                                                                                                    |  |
| 2 (A                           | III CL)                                               |                                                                                                |                                                                                     |                                                                                                    |                                                                                                    |                                                                                                    |                                                                                                    |  |
| 1 - 2                          | (All C                                                | L)                                                                                             |                                                                                     |                                                                                                    |                                                                                                    |                                                                                                    |                                                                                                    |  |
|                                | 068<br>1<br>07<br>9 thr<br>07<br>17 th<br>07<br>25 th | 068   069<br>1   2<br>076<br>9 thru 16<br>077<br>17 thru 24<br>078<br>25 thru 32<br>2 (All CL) | 068 069 070<br>1 2 3<br>076 (Zon<br>9 thru 16<br>077 (Zon<br>17 thru 24<br>078 (Zon | 068 069 070 071<br>1 2 3 4<br>076 (Zone Exp<br>9 thru 16<br>077 (Zone Exp<br>17 thru 24<br>078 (Zone Exp<br>25 thru 32<br>2 (All CL) | 068   069   070   071   072   1   2   3   4   5   5   076   (Zone Expande 9 thru 16   077   (Zone Expande 17 thru 24   078   (Zone Expande 25 thru 32   2 (All CL) | 068   069   070   071   072   073   1   2   3   4   5   6   076   (Zone Expander Mod 9 thru 16   077   (Zone Expander Mod 17 thru 24   078   (Zone Expander Mod 25 thru 32   2 (All CL) | 068   069   070   071   072   073   074   1   2   3   4   5   6   7   076   (Zone Expander Module # 9 thru 16   077   (Zone Expander Module # 17 thru 24   078   (Zone Expander Module # 25 thru 32   2 (All CL) |  |

#### Comments

These Options select the zone response time (in milliseconds) of zones 1 - 8 and zones available from the S5058 Zone Expansion Module.

All zones on the S5058 ZEM use the same response time.

#### Options:

1 250 mS 2 500 mS

#### Audible Cadence (Zones 1 - 32)

| Cmd Loc | 079  | 080      | 081 | 082 | 083 | 084 | 085 | 086 | 1 |  |
|---------|------|----------|-----|-----|-----|-----|-----|-----|---|--|
| Zone #  | 1    | 2        | 3   | 4   | 5   | 6   | 7   | 8   |   |  |
| Cmd Loc | 087  | 088      | 089 | 090 | 091 | 092 | 093 | 094 | 1 |  |
| Zone #  | 9    | 10       | 11  | 12  | 13  | 14  | 15  | 16  |   |  |
| Cmd Loc | 095  | 096      | 097 | 098 | 099 | 100 | 101 | 102 |   |  |
| Zone #  | 17   | 18       | 19  | 20  | 21  | 22  | 23  | 24  |   |  |
| Cmd Loc | 103  | 104      | 105 | 106 | 107 | 108 | 109 | 110 | 1 |  |
| Zone #  | 25   | 26       | 27  | 28  | 29  | 30  | 31  | 32  |   |  |
| Dofoult | 2 // | VII CL V |     |     |     |     |     |     |   |  |

Default 3 (All CL) Range 1 - 7 (All CL)

#### Comments

These options program the operation of the internal and external sounders. Both internal and external sounders will operate together. Programming options 5 and 6 also limit the duration of the sounder outputs.

Exceptions are: Keyswitch/Spread-Net Arming Annunciation (Block 3, CL 051) and Ringback (Block 4, CL 115).

#### Options:

- 1 Keypad Buzzer
- 2 Pulsing Sounder (1.5s on/off)
- 3 Steady Sounder
- 4 Temporal Code 3 (0.5s on/ 0.5s off 2x, 0.5s on/ 1.5s off)
- 5 On 1 Min./Off 30s (repeated twice)
- 6 On 1 Min./Off 30s (repeated 5x)
- 7 Silent

Zone Circuit Type (Zones 1 - 32)

| Cmd Loc | 111                | 112 | 113 | 114 | 115 | 116 | 117 | 118 |
|---------|--------------------|-----|-----|-----|-----|-----|-----|-----|
| Zone #  | 1                  | 2   | 3   | 4   | 5   | 6   | 7   | 8   |
| Cmd Loc | 119                | 120 | 121 | 122 | 123 | 124 | 125 | 126 |
| Zone #  | 9                  | 10  | 11  | 12  | 13  | 14  | 15  | 16  |
| Cmd Loc | 127                | 128 | 129 | 130 | 131 | 132 | 133 | 134 |
| Zone #  | 17                 | 18  | 19  | 20  | 21  | 22  | 23  | 24  |
| Cmd Loc | 135                | 136 | 137 | 138 | 139 | 140 | 141 | 142 |
| Zone #  | 25                 | 26  | 27  | 28  | 29  | 30  | 31  | 32  |
| Dofault | Default 2 (All CL) |     |     |     |     |     |     |     |

Default 3 (All CL) Range 1 - 6 (All CL)

#### Comments

Tamper zones use 2 EOL resistors and may detect 4 discreet conditions (normal, fault/alarm, trouble, and tamper).

If any zone is designated as a SpreadNet zone, it will automatically be ignored as a hardwired zone.

#### **Options:**

- 1 Normally Closed
- 2 Normally Open
- 3 EOL
- 4 Supervised EOL
- 5 Tamper (2 EOL)
- 6 SpreadNet RF

For devices requiring 10K EOL resistor, use zone 7 and remove J5. Refer to the S5090 Sierra Reference Manual for additional information.

### **Chime Enable**

| Zones:  | 1 - 8   | 9 - 16  | 17 - 24 | 25 - 32 |  |  |  |  |  |  |
|---------|---------|---------|---------|---------|--|--|--|--|--|--|
| Cmd Loc | 143     | 144     | 145     | 146     |  |  |  |  |  |  |
| Default | 0       | 0       | 0       | 0       |  |  |  |  |  |  |
| Range   | 0 - 255 | 0 - 255 | 0 - 255 | 0 - 255 |  |  |  |  |  |  |

#### Comments

If programmed for chime, these zones will sound at the keypad when the control panel is disarmed and the zone is faulted. It is used for delay, interior, and instant zones only. The program value is a total of all zones in the group which will have Chime enabled.

#### Options:

| 0   | Disabled |   |    |    |    |  |
|-----|----------|---|----|----|----|--|
| 1   | Zone     | 1 | 9  | 17 | 25 |  |
| 2   | Zone     | 2 | 10 | 18 | 26 |  |
| 4   | Zone     | 3 | 11 | 19 | 27 |  |
| 8   | Zone     | 4 | 12 | 20 | 28 |  |
| 16  | Zone     | 5 | 13 | 21 | 29 |  |
| 32  | Zone     | 6 | 14 | 22 | 30 |  |
|     | Zone     |   |    |    |    |  |
| 128 | Zone     | 8 | 16 | 24 | 32 |  |
|     |          |   |    |    |    |  |

#### **Zone Bypass Enable**

| Zones:  | 1 - 8   | 9 - 16  | 17 - 24 | 25 - 32 |
|---------|---------|---------|---------|---------|
| Cmd Loc | 147     | 148     | 149     | 150     |
| Default | 255     | 255     | 255     | 255     |
| Range   | 0 - 255 | 0 - 255 | 0 - 255 | 0 - 255 |

#### Comments

These four command locations determine which zones a user may manually bypass (if authorized in Block 1, CL 021 - 080).

Zone bypass enable is divided into groups of 8 zones each. The program value is a total of all zones in the group which may be bypassed.

| 0   | Disabled |   |    |    |    |  |  |
|-----|----------|---|----|----|----|--|--|
| 1   | Zone     | 1 | 9  | 17 | 25 |  |  |
| 2   | Zone     | 2 | 10 | 18 | 26 |  |  |
| 4   | Zone     | 3 | 11 | 19 | 27 |  |  |
| 8   | Zone     | 4 | 12 | 20 | 28 |  |  |
|     | Zone     |   |    |    | 29 |  |  |
| 32  | Zone     | 6 | 14 | 22 | 30 |  |  |
| 64  | Zone     | 7 | 15 | 23 | 31 |  |  |
| 128 | Zone     | 8 | 16 | 24 | 32 |  |  |

### **Block 2 - Zone Configuration Programming (cont.)**

**Home Arm Bypass List** Zones: 1 - 8 9 - 16

17 - 24 25 - 32 Cmd Loc 151 152 153 154 Default 0 0 0 0 0 - 255 0 - 255 0 - 255 Range 0 - 255

Comments

These four (4) command locations determine which zones will be automatically bypassed when the user home arms the system.

The home arm bypass list is divided into groups of 8 zones each. The value entered is the total of all zones in the group to be automatically bypassed.

| 0   | Disabled |   |    |    |    |  |  |
|-----|----------|---|----|----|----|--|--|
| 1   | Zone     | 1 | 9  | 17 | 25 |  |  |
| 2   | Zone     | 2 | 10 | 18 | 26 |  |  |
| 4   | Zone     | 3 | 11 | 19 | 27 |  |  |
| 8   | Zone     | 4 | 12 | 20 | 28 |  |  |
| 16  | Zone     | 5 | 13 | 21 | 29 |  |  |
| 32  | Zone     | 6 | 14 | 22 | 30 |  |  |
| 64  | Zone     | 7 | 15 | 23 | 31 |  |  |
| 128 | Zone     | 8 | 16 | 24 | 32 |  |  |

Soft Zone Enable (Medical, Police, and Fire)

Key: Med **Police** Fire Cmd Loc 155 156 157 Default 1 1 1 Range 1 - 2 1 - 2 1 - 2 Comments

If enabled, press and hold any of the soft zone keys for two seconds to report an alarm condition (see also Block 4, CL 148 (Report Routing)). The local sounder (Block 2, CL 158 -160) will also be activated.

Options:

1 No 2 Yes

**Soft Zone Audible Cadence** 

Med Police Key: Fire Cmd Loc 158 159 160 Default 3 2 4 1 - 7 1 - 7 Range 1 - 7 Comments

These Options program the operation of the internal and external sounders in response to the Medical, Police, and Fire (soft zone) keys. Both internal and external sounders will operate together. Programming Options 5 and 6 also limit the duration of the sounder outputs.

Options:

- Keypad Buzzer
- Pulsing Sounder (1.5S on/off)
- Steady Sounder
- Temporal Code 3 (0.5S on/ 0.5S off 2x, 0.5 S on/ 1.5 S off)
- On 1 Min./ Off 30S (repeated twice)
- On 1 Min./ Off 30S (repeated 5x)
- 7 Silent

### **Block 3 - Armed System Programming**

This Block is divided into 54 Command Locations (CL 001 - 054). This Block allows the installer to set the Arming Type, Enable Autohome, and set the three Quick functions. In addition, the Installer can select the Keypad functions, Cross-Zoning and Double-Knock functions, Auto Arming and Disarming, and other miscellaneous functions.

| Arming Type |                                   | Comments Options                                                                                                   |          |       |
|-------------|-----------------------------------|----------------------------------------------------------------------------------------------------|----------|-------|
| Cmd Loc     | 001                               | This option determines the conditions necessary 1                                                                  | Goof-Pro | oof   |
| Default     | 1                                 | in order to arm the system (zone status, etc.). 2                                                                  | Force A  | rming |
| Range       | 1 - 3                             | For additional details on arming options, refer to 3 the S5090 Reference Manual.                                   | Chirp-Al | ert   |
| Autohom     | ne Enable                         | Comments                                                                                                    | Opti     | ons:  |
| Cmd Loc     | 002                               | If enabled, arming the system without exiting the premise                                                          | s 1      | No    |
| Default     | 1                                 | will cause the system to automatically home arm (bypass a                                                          | ll 2     | Yes   |
| Range       | 1 - 2                             | zones programmed in Block 2, CL 151 - 154). Perimete zones will be armed with all delays active.                   | er       |       |
| Quick Ar    | ming Enable                       | Comments                                                                                                    | Opti     | ons:  |
| Cmd Loc     | 003                               | If enabled, quick arming allows the user to arm the system                                                         | •        | No    |
| Default     | 2                                 | without entering a user code. Quick arming pertains to fu                                                          |          | Yes   |
| Range       | 1 - 2                             | arming, home arming, and instant arming. System delay                                                              | S        |       |
|             |                                   | programmed for those functions will be in effect. (See the S5090 Reference Manual for details on arming features.) | е        |       |
| SpreadNe    | et Single Button Disarming Enable | Comments                                                                                                    | Opti     | ons:  |
| Cmd Loc     | 004                               | If enabled, allows the system to be disarmed using the "Dis                                                        |          | No    |
| Default     | 2                                 | arm" button on a SpreadNet SN991-REMOTE or SN96                                                                    | - 2      | Yes   |
| Range       | 1 - 2                             | KEYFOB. With this option enabled, the "Door" button on th                                                          | е        |       |
|             |                                   | SN991-REMOTE or SN990-KEYPAD may also be used t                                                                    | 0        |       |
|             |                                   | activate a relay (see Block 7, CL 001 - 011, option 2).                                                            |          |       |
| Quick Ex    | it Enable                         | Comments                                                                                                    | Opti     | ons:  |
| Cmd Loc     | 005                               | If enabled, quick exit allows the user to Home arm the sys                                                         | s- 1     | No    |
| Default     | 1                                 | tem and then leave the premises at a later time, without th                                                        | e 2      | Yes   |
| Range       | 1 - 2                             | need to disarm and re-arm the system. Pressing and hold                                                            |          |       |
| I           |                                   | ing the [Home] key for two seconds will invoke the quick ex<br>function.                                           | it       |       |

| Block 3 - Armed System Programming (d                                                                                                    | cont.)                                                                                                    |                                                                                             |
|----------------------------------------------------------------------------------------------------|----------------------------------------------------------------------------------------------------|---------------------------------------------------------------------------------------------|
| Quick Bypass Enable Cmd Loc   006 Default   1 Range   1 - 2                                                                                                    | Comments If enabled, quick bypass allows any user to bypass zones without entering a user code. To bypass a zone, press the [Bypass] key followed by the 2-digit code for the zone to be bypassed.                                                                           | Options: 1 No 2 Yes                                                                         |
| Home Arm Exit Delay Enable Cmd Loc 007 Default 1 Range 1 - 2                                                                                                    | Comments If enabled, the exit delay (Block 2, CL 003) will start when a user presses and holds the [Home] key for two seconds. If disabled, the exit delay will be ignored and the system will home arm instantly.                                                           | Options: 1 No 2 Yes                                                                         |
| 4X Exit Delay Extension Enable Cmd Loc 008 Default 2 Range 1 - 2                                                                                                    | Comments If enabled, the exit delay (Block 2, CL 003) will restart if the delay zone is faulted a second or subsequent time during the exit delay. The exit delay may be restarted up to 4 times.                                                                            | Options:  1 No 2 Yes                                                                        |
| Chirp-Alert on Exit Fail Cmd Loc 009 Default 2 Range 1 - 2                                                                                                    | Comments If enabled, all sounders (internal and external) will chirp for three seconds at the start of the entry delay (Block 2, CL 001 or 002).                                                                                                    | Options:  1 No 2 Yes                                                                        |
| Low Battery Arming Cmd Loc 010 Default 2 Range 1 - 2                                                                                                    | Comments If enabled, allows the system to be armed even if the back- up battery is low.                                                                                                    | Options:  1 No 2 Yes                                                                        |
| Keypad Buzzer During Exit Delay  Cmd Loc                                                                                                    | Comments If enabled, the keypad buzzer sounds during the exit delay. The keypad buzzer rate is faster during the last 10 seconds of the exit delay.                                                                                                    | Options: 1 No 2 Yes                                                                         |
| Keypad Buzzer During Entry Delay Cmd Loc 012 Default 2 Range 1 - 2                                                                                                    | <b>Comments</b> If enabled, the keypad buzzer sounds during the entry delay. The keypad buzzer rate is faster during the last 10 seconds of the entry delay.                                                                                                    | Options: 1 No 2 Yes                                                                         |
| Keypad LED Status Cmd Loc 013 Default 1 Range 1 - 3                                                                                                    | Comments This option controls the zone and status displays of the LED keypad.  NOTE: The Power and Arm LEDs on all keypads operate the same.  Options:  1 Always display arm an 2 Status always on while armed, status displaye 3 Display arm and zone seconds following Use | disarmed. If<br>d for 30 secs.<br>status for 30                                             |
| Cross-Zoning List           Zones:         1 - 8         9 - 16         17 - 24         25 - 32           Cmd Loc         014         015         016         017           Default         0         0         0         0           Range         0 - 255         0 - 255         0 - 255         0 - 255 | while armed in order for an alarm condition to register.  If the system is divided into areas, both zones in alarm must be within the same area.  2 Zone 2 4 Zone 3 8 Zone 4 16 Zone 5 32 Zone 6                                                                             | 9 17 25<br>10 18 26<br>11 19 27<br>12 20 28<br>13 21 29<br>14 22 30<br>15 23 31             |
| Double-Knock List           Zones:         1 - 8         9 - 16         17 - 24         25 - 32           Cmd Loc         018         019         020         021           Default         0         0         0         0           Range         0 - 255         0 - 255         0 - 255         0 - 255 | a 30-second period in order for an alarm condition to register.  If the system is divided into areas, the alarms must be within the same area.  2 Zone 2 4 Zone 3 8 Zone 4 16 Zone 5 32 Zone 6                                                                               | 9 17 25<br>1 10 18 26<br>1 11 19 27<br>1 12 20 28<br>1 13 21 29<br>1 14 22 30<br>1 15 23 31 |

#### **Block 3 - Armed System Programming (cont.)** Auto-Arming Enable (Area) Comments Options: Cmd Loc Auto-Arming may be enabled for any or all partitions. If Disabled 022 0 Default enabled, the system will be automatically armed each 0 1 Area 1 Range 0 - 255day at the time specified in Block 3, CL 023 and 024. All 2 Area 2 partitions will auto-arm using the same timer. 4 Area 3 8 Auto-Arming Time (Hours) Area 4 When programming the time of day for auto-arming, Cmd Loc | 023 16 Area 5 use the 24-hour format. (Add 12 hours for afternoon Default 32 Area 6 n and evening times.) 0 - 23 64 Area 7 Range The internal sounder will sound a warning two min-128 Area 8 utes and again at one minute prior to the Automatic Auto-Arming Time (Minutes) Arming of the system. Cmd Loc 024 Default 0 0 - 59Range Auto-Disarming Enable (Area) Comments Options: This will automatically disarm the partitions indicated Cmd Loc 025 Disabled Default according to the information programmed into Block Λ 1 Area 1 Range 0 - 255 3, CL 026 - 028. The value programmed is a total of all 2 Area 2 areas to auto-disarm within the system. 4 Area 3 8 Area 4 16 Area 5 32 Area 6 64 Area 7 128 Area 8 Auto-Disarming Enable (Day of Week) Comments Options: Cmd Loc 026 This will automatically disarm the areas specified 0 Disabled Default 0 in Block 3, CL 025. Auto-disarm will occur on the 1 Saturday Range 0 - 127days programmed (Block 3, CL 026) and at the 2 Friday time specified (Block 3, CL 027 - 028). The value 4 Thursday Auto-Disarming Time (Hours) programmed in Block 3, CL 026 is the total of all 8 Wednesday Cmd Loc 027 days to auto-disarm the system. 16 Tuesday 32 Monday Default n When programming the time of day for auto-dis-64 Sunday Range 0 - 23 arming, use the 24-hour format. (Add 12 hours for **Auto-Disarming Time (Minutes)** afternoon and evening times.) Cmd Loc 028 Default 0 Range 0 - 59 Comments **Swinger Alarm Lockout Limit** Limits the number of alarm signals reported and/or annunciated during an Cmd Loc 029 armed period. Additional alarms will not be indicated. Setting the limit to Default 0 zero (0) indicates unlimited signals reported. In partitioned systems, this Range 0 - 15 limit pertains to ALL partitions (areas). **Audible Output Limits** Comments **Options:** Unlimited Local Audibles. Determines the number of times the Cmd Loc 030 1 sounders (bells) will indicate an alarm 2 One Audible per Zone. Default 2 One Audible per Area. Range 1 - 3 condition during an armed period. **Fire Verification Enable** Comments **Options:** Cmd Loc 031 Determines if powered loop No Verification 1 Default (zone 8) or switched aux Powered Loop Verify Only 1 2 Range 1 - 4 power will be reset for fire Switched Aux Verify Only 3 alarm verification. Powered Loop and Switched Aux **AC Power Loss Delay Before Report (Minutes)** Comments Cmd Loc 032 Specifies the number of minutes AC power must be interrupted before an Default 15 AC power fail report is sent. 1 - 255 Range

Comments

tests follow the test interval specified.

The interval (in hours) between battery tests. If programmed for 0, the test

is disabled. This test is conducted each time the system is reset. Additional

**Battery Test Interval (Hours)** 

033

24

0 - 24

Cmd Loc

Default

Range

| Sounder Turn-On Delay Following Alarm (Seconds)  Cmd Loc                                                                                                    | Comments  Number of seconds that elapse following an alarm condition before t internal siren/external bell sounds. The keypad buzzer is active during the period.                                                                                                    |
|----------------------------------------------------------------------------------------------------|----------------------------------------------------------------------------------------------------|
| Strobe/Siren Disable with Low Battery  Cmd Loc 035  Default 2  Range 1 - 2                                                                                            | Comments If enabled, this option disables the strobe/siren, to extend backup time with a low battery condition.  Options 1 No. 2 Yes                                                                                                    |
| Phone Line Cut or Comm Fail Indication (Silent to Audible)  Cmd Loc                                                                                                   | Comments If enabled, alarm conditions programmed as silent will convert to audible.  Options 1 No. 2 Yes                                                                                                    |
| Phone Line Cut Audible Action Cmd Loc 037 Default 1 Range 1 - 3                                                                                                    | Comments  Determines the audible action to be taken when the telephone line has been cut.  Options:  1 No Local Audible Annunciation 2 Turn On Sounders. 3 Turn On Sounders only if arms                                                                                                    |
| Internal/External Sounder Output Duration (Minutes)  Cmd Loc 038 Default 5 Range 0 - 60                                                                               | Comments  Amount of time the internal siren and external bell will sound following alarm condition. Sounder cadence is progammed in Block 2, CL 079 - 11                                                                                                    |
| Strobe Output Duration (Days) Cmd Loc 039 Default 7 Range 0 - 7                                                                                                    | CommentsOptions:This option specifies the duration of the strobe output (in days) following an alarm condition.0Strobe Disable 1 - 61 - 6Days7Strobe Latched                                                                                                    |
|                                                                                                    |                                                                                                    |
| Soak Mode (Learning Period) Duration (Days)  Cmd Loc                                                                                                    | Comments  Panel will operate as a local system only during this period. This will git the user time to learn the system. All alarm indications during this period only be annunciated by keypad buzzer. The internal and external sour ers are also disabled during this period.                                                                                                    |
| Cmd Loc 040<br>Default 0                                                                                                    | Panel will operate as a local system <b>only</b> during this period. This will githe user time to learn the system. All alarm indications during this period wonly be annunciated by keypad buzzer. The internal and external sour                                                                                                    |
| Cmd Loc 040 Default 0 Range 0 - 31  Duress Active Only When (Area) Armed Cmd Loc 041 Default 2 Range 1 - 2  Opening Report Programming Override Cmd Loc 042 Default 1 | Panel will operate as a local system <b>only</b> during this period. This will githe user time to learn the system. All alarm indications during this period <b>vonly</b> be annunciated by keypad buzzer. The internal and external sour ers are also disabled during this period.  Comments  If enabled, the duress code will only disarm the system. The duress code may not be used for arming.  2 Yes                                                                                                    |
| Cmd Loc 040 Default 0 Range 0 - 31  Duress Active Only When (Area) Armed Cmd Loc 041 Default 2 Range 1 - 2  Opening Report Programming Override Cmd Loc 042           | Panel will operate as a local system <b>only</b> during this period. This will git the user time to learn the system. All alarm indications during this period <b>vonly</b> be annunciated by keypad buzzer. The internal and external sour ers are also disabled during this period.  Comments  If enabled, the duress code will only disarm the system. The duress code may not be used for arming.  If disabled, this option will send a duress report when arming or disarming.  Comments  Options  An Opening Report will be sent if the following conditions  1 No     |
| Cmd Loc 040 Default 0 Range 0 - 31  Duress Active Only When (Area) Armed Cmd Loc 041 Default 2 Range 1 - 2  Opening Report Programming Override Cmd Loc 042 Default 1 | Panel will operate as a local system <b>only</b> during this period. This will githe user time to learn the system. All alarm indications during this period <b>vonly</b> be annunciated by keypad buzzer. The internal and external sour ers are also disabled during this period.  Comments  If enabled, the duress code will only disarm the system. The duress code may not be used for arming.  If disabled, this option will send a duress report when arming or disarming.  Comments  Options  An Opening Report will be sent if the following conditions are met:  1 |

### **Block 3 - Armed System Programming (cont.)**

### **Keypad Tamper Switch Enable (By Address)**

| Reypau lamper Switch En |         |         |
|-------------------------|---------|---------|
| Keypad #                | 1 - 8   | 9 - 16  |
| Cmd Loc                 | 044     | 045     |
| Default                 | 0       | 0       |
| Range                   | 0 - 255 | 0 - 255 |
|                         |         |         |

#### Comments

Each Cmd Loc will be programmed with the total of the keypad addresses with active tamper switches.

#### Keypad Tampers are reported via the keypad bus.

#### **Options:**

| - 1 |          |   |    |  |
|-----|----------|---|----|--|
| 0   | Disabled |   |    |  |
| 1   | Keypad   | 1 | 9  |  |
| 2   | Keypad   | 2 | 10 |  |
| 4   | Keypad   | 3 | 11 |  |
| 8   | Keypad   | 4 | 12 |  |
| 16  | Keypad   | 5 | 13 |  |
| 32  | Keypad   | 6 | 14 |  |
| 64  | Keypad   | 7 | 15 |  |
| 128 | Keypad   | 8 | 16 |  |

#### Reserved for Future Use

| Cmd Loc | 046 | 047 |
|---------|-----|-----|
| Default | 0   | 0   |
| Range   | N/A | N/A |

#### Comments

These locations are Reserved for Future Use and are not available in this firmware version.

#### **External Bell Reverse Enable**

| Cmd Loc | 048   |  |
|---------|-------|--|
| Default | 1     |  |
| Range   | 1 - 2 |  |

#### Comments

If enabled, supplies voltage to external bell when bell is off. This option may not be used with External Bell Supervision (Block 3, CL 043) enabled.

#### Options: 1 No

2 Yes

#### Sounder (Bell) Test Enable (By Area)

| Cmd Loc | 049     |
|---------|---------|
| Default | 0       |
| Range   | 0 - 255 |

#### Comments

Sounds a 5-second bell test at the start of each exit delay. The value programmed into this Cmd Loc is the total of all areas for which the bell test will be active.

### Options:

- 0 Disabled Area 1 1
- 2 Area 2
- Area 3 8 Area 4

4

- 16 Area 5
- 32 Area 6
- 64 Area 7 128 Area 8

#### **Home Arming Enable**

| Cmd Loc | 050   |
|---------|-------|
| Default | 1     |
| Range   | 1 - 2 |

#### Comments

This option, when enabled, allows a system to be home armed or instant home-armed. All zones listed in the Home Arm Bypass List (Block 2, CL 151 - 154) will be automatically bypassed.

### Options:

No 2 Yes

#### **Keyswitch/SpreadNet Arming Annunciation**

| itcyswitein opit |        |  |
|------------------|--------|--|
| Cmd Loc          | 051    |  |
| Default          | 0      |  |
| Range            | 0 - 15 |  |

#### Comments

This option determines how keyswitch or SpreadNet arming is annunciated. The value programmed into this Cmd Loc is the total of all sounders to be activated. When arming, the selected sounders will beep three times (1.5 sec on/off) and the strobe will light for 3 seconds. When disarming, the selected sounders will beep once and the strobe will be on for 1.5 seconds.

#### Options:

- 0 No Annunciation
- Keypad Buzzer 1
- Strobe
- Internal Siren
- External Bell

#### Auto-Arming Enable (Day of Week)

| Cmd Loc | 052     |  |
|---------|---------|--|
| Default | 0       |  |
| Range   | 0 - 127 |  |

#### **Comments**

This will automatically arm the areas specified in Block 3, CL 022 at the time specified in Block 3, CL 023 and 024. The value programmed here is the total for all days of the week when the system will auto-arm.

#### Options:

- Disabled 0
- 1 Saturday
- 2 Friday
- Thursday 4
- Wednesday 8
- 16 Tuesday
- 32 Monday
- 64 Sunday

#### **Ground Fault Supervision Enable**

| Cmd Loc | 053   |  |
|---------|-------|--|
| Default | 1     |  |
| Range   | 1 - 2 |  |

#### Comments

This option, when enabled, reports and annunciates all ground fault conditions.

Options: No 2 Yes

When disabled, these conditions are not reported or annunciated.

#### 20

#### **Home Arm Reports Enable**

| Home Aim Heb |       |  |  |  |  |  |
|--------------|-------|--|--|--|--|--|
| Cmd Loc      | 054   |  |  |  |  |  |
| Default      | 1     |  |  |  |  |  |
| Range        | 1 - 2 |  |  |  |  |  |

#### Comments

This option, when enabled, allows opening/closing and bypass reports to be sent to the central station, if programmed in Block 1, CL 021 - 080 (User Code Privilege) and Block 5, CL 069 - 072 (Zone Bypass Reports); CL 095 - 098 (Opening Reports); and/or CL 099 - 102 (Closing Reports).

#### Options:

1 No 2 Yes

### **Block 4 - Digital Communicator Programming**

This Block is divided into 164 Command Locations (CL 001 - 164). The programming locations in this Block reflect the Receiver Type and Message Format for Receivers 1 & 2, Account Numbers, Phone Numbers (Receiver 1, 2, and RPS), Dialing Parameters and Delays, and Call Routing (including SpreadNet).

#### Receiver Type (Receiver #1)

|        | • |
|--------|---|
| 001    |   |
| 2      |   |
| 1 - 15 |   |
|        | 2 |

- 1 ADEMCO 4+2 Express (DTMF) 9 Radionics / Fast
- 2 ADEMCO Contact ID (DTMF)
- 3 ADEMCO High Speed (DTMF) 11 Silent Knight / ADEMCO Fast
- 4 SIA Level 1 (FSK)
- 5 SIA (Date and Time)
- 6 SIA (Area)
- 7 SIA (Date & Time + Area)
- 8 CFSK-IV (FSK)

- 10 Radionics / Slow
- 12 Silent Knight / ADEMCO Slow
- 13 Radionics High Speed
- 14 Numeric DTMF Pager (4+2)
- 15 Personal Dialing

NOTE: ADEMCO High Speed (option #3) may not be used with systems having more than 8 zones.

### Message Format (Receiver #1)

| Cmd Loc | 002   |
|---------|-------|
| Default | 1     |
| Range   | 1 - 4 |
|         |       |

#### Comments

Specifies the method of sending the reported message (Account Number and Reporting Code) to the Central Station.

#### **Options:**

- 1 3/1 Dual Round
- 2 4/1 Dual Round
- 3 4/2 Dual Round
- 4 3/1 Extended Dual Round

NOTE: The 4/1 Message Format may not be used with Radionics High Speed.

#### Receiver Type (Receiver #2)

| Cmd Loc | 003    |
|---------|--------|
| Default | 2      |
| Range   | 1 - 15 |

#### Options:

- 1 ADEMCO 4+2 Express (DTMF) 9 Radionics / Fast
- 2 ADEMCO Contact ID (DTMF) 10 Radionics / Slow
- 3 ADEMCO High Speed (DTMF) 11 Silent Knight / ADEMCO Fast
- 4 SIA Level 1 (FSK)
- 5 SIA (Date and Time)
- 6 SIA (Area)
- 7 SIA (Date & Time + Area)
- 8 CFSK-IV (FSK)

- 12 Silent Knight / ADEMCO Slow 13 Radionics High Speed
- 14 Numeric DTMF Pager (4+2)
- 15 Personal Dialing
- NOTE: ADEMCO High Speed (option #3) may not be used with

systems having more than 8 zones.

#### Message Format (Receiver #2)

| Cmd Loc | 004   |
|---------|-------|
| Default | 1     |
| Range   | 1 - 4 |

#### Comments

Specifies the method of sending the reported message (account number and reporting code) to the central station.

#### Options:

- 1 3/1 Dual Round
- 2 4/1 Dual Round
- 3 4/2 Dual Round
- 4 3/1 Extended Dual Round

NOTE: The 4/1 Message Format may not be used with Radionics High Speed.

#### Account #1

| Cmd Loc | 005    | 006    | 007    | 800    | 009    | 010    |
|---------|--------|--------|--------|--------|--------|--------|
| Default | 0      | 0      | 0      | 0      | 0      | 0      |
| Range   | 0 - 15 | 0 - 15 | 0 - 15 | 0 - 15 | 0 - 15 | 0 - 15 |

#### Comments

This is a 6-digit account number which is used by Receiver 1. In a partitioned system, this is the account number for area #1.

#### Account #2

| Cmd Loc | 011    | 012    | 013    | 014    | 015    | 016    |
|---------|--------|--------|--------|--------|--------|--------|
| Default | 0      | 0      | 0      | 0      | 0      | 0      |
| Range   | 0 - 15 | 0 - 15 | 0 - 15 | 0 - 15 | 0 - 15 | 0 - 15 |

#### Comments

This is a 6-digit account number which is used by Receiver 2. In a partitioned system, this is the account number for area #2.

|                                                           |                    |                     |                    |                    |                    |                    | Block 4 - Digital Communicator Programming (cor                                   |
|-----------------------------------------------------------|--------------------|---------------------|--------------------|--------------------|--------------------|--------------------|-----------------------------------------------------------------------------------|
| Account                                                   |                    |                     |                    |                    | •                  |                    | Comments                                                                          |
| Cmd Loc<br>Default<br>Range                               | 017<br>0<br>0 - 15 | 018<br>0<br>0 - 15  | 019<br>0<br>0 - 15 | 020<br>0<br>0 - 15 | 021<br>0<br>0 - 15 | 022<br>0<br>0 - 15 | In a partitioned system, this is the account number for area #3.                  |
| Account                                                   |                    |                     |                    |                    | 0 .0               | 0 .0               |                                                                                   |
| Cmd Loc                                                   | 023                | 024                 | 025                | 026                | 027                | 028                | Comments                                                                          |
| Default<br>Range                                          | 0<br>0 - 15        | 0<br>0 - 15         | 0<br>0 - 15        | 0<br>0 - 15        | 0<br>0 - 15        | 0<br>0 - 15        | In a partitioned system, this is the account number for area #4.                  |
| Account                                                   | #5                 |                     |                    |                    | ı                  |                    | Comments                                                                          |
| Cmd Loc                                                   | 029                | 030                 | 031                | 032                | 033                | 034                | In a partitioned system, this is the account number for area #5.                  |
| Default                                                   | 0                  | 0                   | 0                  | 0                  | 0                  | 0                  |                                                                                   |
| Range                                                     | 0 - 15             | 0 - 15              | 0 - 15             | 0 - 15             | 0 - 15             | 0 - 15             |                                                                                   |
| Account                                                   | #6                 |                     |                    |                    |                    |                    | Comments                                                                          |
| Cmd Loc                                                   | 035                | 036<br>0            | 037<br>0           | 038                | 039                | 040                | In a partitioned system, this is the account number for area #6.                  |
| Default<br>Range                                          | 0<br>0 - 15        | 0<br>0 - 15         | 0 - 15             | 0 - 15             | 0<br>0 - 15        | 0 - 15             |                                                                                   |
|                                                           |                    | - 10                |                    |                    |                    |                    | Comments                                                                          |
| Account<br>Cmd Loc                                        | 041                | 042                 | 043                | 044                | 045                | 046                | Comments In a partitioned system, this is the account number for area #7.         |
| Default                                                   | 0                  | 0                   | 0                  | 0                  | 0                  | 0                  | in a parationou dystem, and to the account number for aloa #7.                    |
| Range                                                     | 0 - 15             | 0 - 15              | 0 - 15             | 0 - 15             | 0 - 15             | 0 - 15             |                                                                                   |
| Account                                                   | #8                 |                     |                    |                    |                    |                    | Comments                                                                          |
| Cmd Loc                                                   | 047                | 048                 | 049                | 050                | 051                | 052                | In a partitioned system, this is the account number for area #8.                  |
| Default                                                   | 0                  | 0                   | 0 15               | 0                  | 0                  | 0 - 15             |                                                                                   |
| Range                                                     | 0 - 15             |                     |                    | 0 - 15             | 0 - 15             | 0 - 15             |                                                                                   |
| Telephor<br>Cmd Loc                                       |                    |                     | eceivei            |                    | EQ   0E0           | 1060               | Comments Options:  Each telephone number may be 0 - 9 Dialing Digits              |
| Cmd Loc                                                   |                    |                     | 3 064              |                    |                    |                    | up to 16 digits long. Acceptable 10 Dial Tone Detect                              |
| Default                                                   | 14 (All            | Locatio             | ns)                | 000   0            | 00   00.           |                    | values are the digits 0 - 9 and the 11 Not Used                                   |
| Range                                                     | 0 - 15             | (All Loc            | ations)            |                    |                    |                    | special characters shown at the 12 * [Star Key] - Not Availa                      |
| Telephor                                                  | ne Num             | ber (R              | eceive             | r <b>#2</b> )      |                    |                    | right. with Pulse Dialing<br>13 # [Pound Key] -Not Av                             |
| Cmd Loc                                                   |                    |                     | 1 072              |                    |                    |                    | able with Pulse Dialing                                                           |
| Cmd Loc<br>Default                                        |                    | 078   07<br>Locatio | '9 080             | 081   0            | 82   083           | 8   084            | 14 End of Number - All Cn                                                         |
| Range                                                     |                    | (All Loc            |                    |                    |                    |                    | Locs following this char<br>ter are ignored                                       |
| ŭ                                                         |                    |                     |                    | lbook\             |                    |                    | 15 5 second Dialing Pause                                                         |
| Telephor<br>Cmd Loc                                       |                    |                     | 75 Call            |                    | 90 091             | 092                | <b>3</b>                                                                          |
| Cmd Loc                                                   |                    |                     | 5 096              |                    |                    |                    |                                                                                   |
| Default                                                   | 14 (All            | Locatio             | ns)                |                    |                    |                    |                                                                                   |
| Range                                                     | 0 - 15             | (All Loc            | ations)            |                    |                    |                    |                                                                                   |
| Dial Type                                                 | <u> </u>           |                     |                    |                    |                    |                    | Comments Options:                                                                 |
| Cmd Loc                                                   | 101                | ]                   |                    |                    |                    |                    | Determines the format 1 DTMF (5 tones/sec)                                        |
| Default<br>Range                                          | 1 1 - 3            |                     |                    |                    |                    |                    | used for all dialing opera-<br>tions. 2 Pulse<br>3 DTMF/Pulse Alternating (DTMF f |
|                                                           |                    |                     |                    |                    |                    |                    |                                                                                   |
| Dial Atte<br>Cmd Loc                                      | mpt Lir<br>102     | nit<br>T            |                    |                    |                    |                    | Comments  Determines the number of times the digital communicator will attempt    |
| Default                                                   | 6                  |                     |                    |                    |                    |                    | place a call (per phone number) before reporting a comm fail. <b>To set</b>       |
| Range                                                     | 0 - 15             |                     |                    |                    |                    |                    | the system as a local panel (non-reporting), enter 0 into this locat              |
| Talamban                                                  | ne Ring            | Cader               | <br>1Ce            |                    |                    |                    | Comments Options:                                                                 |
| rerepnor                                                  | 103                | ]                   |                    |                    |                    |                    | This is the ring cadence used by the local telephone 1 Single R                   |
| Cmd Loc                                                   | 2                  |                     |                    |                    |                    |                    | system. In a double-ring system, two rings count as 2 Double F                    |
| Cmd Loc<br>Default                                        |                    |                     |                    |                    |                    |                    | a one.                                                                            |
| Cmd Loc<br>Default                                        | 1 - 2              |                     |                    |                    |                    |                    | Ontions.                                                                          |
| Cmd Loc<br>Default<br>Range<br><b>Ring Co</b> l           | unt to A           | nswer               |                    |                    |                    |                    | Comments Options:                                                                 |
| Cmd Loc<br>Default<br>Range<br><b>Ring Cou</b><br>Cmd Loc | unt to A           | nswer               |                    |                    |                    |                    | This option determines the 1 Auto-Answer Disabled                                 |
| Cmd Loc<br>Default<br>Range<br><b>Ring Co</b> l           | unt to A           | nswer               |                    |                    |                    |                    | •                                                                                 |

| RPS Callback Enable                                                     | Comments Opti                                                                                                    | ons:                 |
|-------------------------------------------------------------------------|----------------------------------------------------------------------------------------------------|----------------------|
| Cmd Loc 105<br>Default 1<br>Range 1 - 2                                 | If enabled, requires the panel to call COMMANDER II in order to establish RPS. If disabled, the panel will stay on-line when called by COMMANDER II the second time (following handshaking).                                      | No<br>Yes            |
| Keypad RPS Enable Cmd Loc                                               | Comments  If enabled, allows remote programming to be initiated from the keypad (either Block 0 or user programming).  Opti 1 2                                                                                                   | ons:<br>No<br>Yes    |
| Range 1 - 2                                                             |                                                                                                    |                      |
| RPS and CFSK-IV Modem Type Cmd Loc                                      | ·                                                                                                    | :<br>ell 103<br>CITT |
| Alarm Dialing Delay (Seconds)                                           | Comments                                                                                                    |                      |
| Cmd Loc 108 Default 0 Range 0 - 255                                     | The delay (in seconds) after an alarm occurs before the report is                                                                                                    | sent.                |
| 24-Hour Zone Dial Delay                                                 | Comments Opti                                                                                                    | ions:                |
| Cmd Loc   109<br>Default   1<br>Range   1 - 2                           | If enabled, uses the time programmed above (Block 4, CL 108) for reporting alarms on 24-hour zones. If disabled, 24-hour zones report immediately.                                                                                | No<br>Yes            |
| Cancel Report Delay (Seconds) Cmd Loc   110 Default   0 Range   0 - 255 | <b>Comments</b> The amount of time (in seconds), following an alarm, during which a report may be sent. The cancel report is not sent if a valid user entered before the alarm dialing delay has expired.                         |                      |
| Dialer Retry Sequence Cmd Loc   111 Default   4 Range   1 - 4           | Options:  1 Repeat Call Attempt 3 Series Every 30 min. 2 Repeat Call Attempt 4 Series Every four hrs. 3 Repeat Call Attempt 5 then double interval up to 128 hr No additional Call Attempts After Series Until New Report is Queu | rs.<br>Failed        |
| Phone Line Call Routing Cmd Loc                                         | Options:  1 Line #1 Only 2 Line #1 with Line #2 Backup (Phone Line Cut or Comm 4 Fail)  3 Line #1 with Line #2 as E Alternating (2 Attempts E Line #1 with Line #2 as E Alternating (4 Attempts E                                 | ach)<br>Backup       |
| Test Report Interval (Days) Cmd Loc                                     | Comments  This option determines the test interval. Test reports are sent intervals, ranging from 1 to 30 days. The time of day for the reprogrammed into Block 4, CL 114. To disable reporting, set to                           | eport i              |
| Test Report Time of Day (Hours) Cmd Loc                                 | Comments  When programming the test report time of day, use the 24-hour (Add 12 hours for afternoon and evening times.)                                                                                                    | forma                |
| Ringback Outputs Enable Cmd Loc   115 Default   0 Range   0 - 15        | Comments  The selected outputs will sound for three seconds following a successful closing report.  Options:  0 Disable 1 Keypad E 2 Strobe 4 Internal S 8 External E                                                             | Siren                |

### **Block 4 - Digital Communicator Programming (cont.)**

#### Report Routing (Zones 1 - 32)

|          |      | 9 1     |     |     |     |     |     |     |
|----------|------|---------|-----|-----|-----|-----|-----|-----|
| Cmd Loc  | 116  | 117     | 118 | 119 | 120 | 121 | 122 | 123 |
| Zone #   | 1    | 2       | 3   | 4   | 5   | 6   | 7   | 8   |
| Cmd Loc  | 124  | 125     | 126 | 127 | 128 | 129 | 130 | 131 |
| Zone #   | 9    | 10      | 11  | 12  | 13  | 14  | 15  | 16  |
| Cmd Loc  | 132  | 133     | 134 | 135 | 136 | 137 | 138 | 139 |
| Zone #   | 17   | 18      | 19  | 20  | 21  | 22  | 23  | 24  |
| Cmd Loc  | 140  | 141     | 142 | 143 | 144 | 145 | 146 | 147 |
| Zone #   | 25   | 26      | 27  | 28  | 29  | 30  | 31  | 32  |
| D - f II | 0 // | 11 01 1 |     |     |     |     |     |     |

Default 2 (All CL) Range 1 - 5 (All CL)

#### Keypad Medical, Police, and Fire Report Routing

| Cmd Loc | 148   |
|---------|-------|
| Default | 2     |
| Range   | 1 - 5 |

#### **Duress Report Routing**

| Cmd Loc | 149   |
|---------|-------|
| Default | 2     |
| Range   | 1 - 5 |

#### **Opening / Closing Report Routing**

| Cmd Loc | 150   |
|---------|-------|
| Default | 2     |
| Range   | 1 - 5 |

#### **Test Report Routing**

| Cmd Loc | 151   |
|---------|-------|
| Default | 2     |
| Range   | 1 - 5 |

#### **Power Supply Report Routing**

| Cmd Loc | 152   |
|---------|-------|
| Default | 2     |
| Range   | 1 - 5 |

#### **Phone Line Trouble Report Routing**

| Cmd Loc | 153   |
|---------|-------|
| Default | 2     |
| Range   | 1 - 5 |

#### Kidwatch Check-In Fail Report Routing

| Cmd Loc | 154   |
|---------|-------|
| Default | 2     |
| Range   | 1 - 5 |

### **Installer Programming Report Routing**

| Cmd Loc | 155   |
|---------|-------|
| Default | 2     |
| Range   | 1 - 5 |

#### **Bell Supervision Trouble Report Routing**

| Cmd Loc | 156   |
|---------|-------|
| Default | 2     |
| Range   | 1 - 5 |

#### SpreadNet Transmitter Low Battery Report Routing

| Cmd Loc | 157   |
|---------|-------|
| Default | 2     |
| Range   | 1 - 5 |

#### **Keypad and Accessory Tamper Report Routing**

| Cmd Loc | 158   |
|---------|-------|
| Default | 2     |
| Range   | 1 - 5 |

#### Comments

These locations determine the report routing for alarms, bypasses, troubles, tampers, restorals, and cancel reports on all zones.

#### Options:

- 1 Disable Reports
- 2 Receiver 1 Only
- 3 Receiver 2 Only
- 4 Receivers 1 and 2
- 5 Receiver 1, with Receiver 2 as Backup, Alternating

#### Comments

Report routing for soft zone alarms, if soft zones are enabled (Block 2, CL 155 - 157).

#### **Comments**

Report routing for all duress codes. Areas are indicated by the account number.

#### Comments

Report routing for opening and closing reports, if enabled.

#### Comments

Report routing for test reports.

#### Comments

Report routing for AC power fail, low battery, and the respective restoral reports.

#### Comments

Report routing for phone line cut or comm fail reports.

#### Comments

If Kidwatch is enabled and the Kidwatch code is not entered during the Kidwatch window (Block 6, CL 006 - 009), a report will be sent.

#### Comments

Report routing for installer programming start and end reports (see Block 5, CL 135 - 138).

#### Comments

Report routing for external bell supervision trouble and restoral reports.

#### Comments

Report routing for all SpreadNet transmitters low battery and restoral reports.

#### Comments

Report routing for all tamper and restoral reports associated with keypads and accessories connected to the system.

### Block 4 - Digital Communicator Programming (cont.) **Keypad and Accessory Communications**

**Trouble Report Routing** 

| Cmd Loc | 159   |
|---------|-------|
| Default | 2     |
| Range   | 1 - 5 |

### Comments

Report routing for all communication trouble and restoral reports associated with keypads and accessories connected to the system.

#### Options:

- Disable Reports
- Receiver 1 Only
- Receiver 2 Only
- Receivers 1 and 2
- Receiver 1, with Receiver 2 as Backup, Alternating

| Audio Ve | erification | Enable | (Listen-In) |
|----------|-------------|--------|-------------|
|          |             |        |             |

| Cmd Loc | 160   |
|---------|-------|
| Default | 1     |
| Range   | 1 - 4 |

#### Options:

- No Audio Verification (AV)
- 2 Trigger AV following alarm, but before releasing line. Panel may not seize line for 3 min. or send reports until AV session is complete.
- 3 Same as option #1, but allows reports to interrupt AV session.
- Same as option #1, except retriggers AV when panel attempts to seize line to send alarm report.

#### **Digital Communications Enable**

| Cmd Loc | 161   |
|---------|-------|
| Default | 1     |
| Range   | 1 - 2 |

### Comments

If disabled, programmed for No (1), the system will operate as a local system. Phone line checking will also be disabled. For reporting systems, program this location as Yes (2).

#### Options:

- No (Local System)
- 2 Yes

#### Telephone Line #1 Supervision Time (Minutes)

| Cmd Loc | 162    |
|---------|--------|
| Default | 5      |
| Range   | 0 - 30 |

#### Comments

Amount of time (in minutes) that the phone line must be cut (open) before annunciation will occur and a report is sent to the central station. This is also the time interval required before the phone line cut action (Block 3, CL 036 and 037). Programming either command location with 0 will disable phone line checking for that line.

If the system is equipped with a single-line digital communicator, the programming of CL 163 will be ignored.

### Telephone Line #2 Supervision Time (Minutes)

| Cmd Loc | 163    |  |  |
|---------|--------|--|--|
| Default | 5      |  |  |
| Range   | 0 - 30 |  |  |

Cmd Loc

Default

Range

#### Comments

This option allows the installer to select the phone line which will be used to send test reports. If a dual-line digital communicator is used, both lines may be selected for test reporting. The data programmed in this location overrides the programming of Block 4, CL 112 for test reports only.

#### Options:

- Line #1 Only
- Line #2 Only
- Line #1 and Line #2

### **Block 5 - Reporting Digits Programming**

This Block has 180 Command Locations (CL 001 - 180). Certain reporting formats such as CFSK-IV, Contact ID, and SIA have pre-defined codes and the data programmed here is ignored. Reports may be disabled by programming the reporting code as 0 (or 00 for two-digit codes). Each Cmd Loc may be programmed with any value from 0 - 15.

Report Code, Alarm (Zones 1 - 32)

**Test Report Phone Line Routing** 

164

1

1 - 3

| Cmd Loc | 001 | 002   | 003    | 004 | 005 | 006 | 007 | 800 | 009 | 010 | 011 | 012 |
|---------|-----|-------|--------|-----|-----|-----|-----|-----|-----|-----|-----|-----|
| Default | 0   | 1     | 0      | 1   | 0   | 1   | 0   | 1   | 0   | 1   | 0   | 1   |
| Zone    |     | 1     | 2      | 2   | 3   | 3   | 4   | 4   | 5   | 5   | 6   | 3   |
| Cmd Loc | 013 | 014   | 015    | 016 | 017 | 018 | 019 | 020 | 021 | 022 | 023 | 024 |
| Default | 0   | 1     | 0      | 1   | 0   | 1   | 0   | 1   | 0   | 1   | 0   | 1   |
| Zone    |     | 7     | 8      | 3   | Ç   | 9   | 1   | 0   | 1   | 1   | 1   | 2   |
| Cmd Loc | 025 | 026   | 027    | 028 | 029 | 030 | 031 | 032 | 033 | 034 | 035 | 036 |
| Default | 0   | 1     | 0      | 1   | 0   | 1   | 0   | 1   | 0   | 1   | 0   | 1   |
| Zone    | 1   | 3     | 1      | 4   | 15  |     | 1   | 6   | 1   | 7   | 1   | 8   |
| Cmd Loc | 037 | 038   | 039    | 040 | 041 | 042 | 043 | 044 | 045 | 046 | 047 | 048 |
| Default | 0   | 1     | 0      | 0   | 0   | 1   | 0   | 1   | 0   | 1   | 0   | 1   |
| Zone    | 1   | 9     | 2      | 0   | 21  |     | 2   | 2   | 2   | 3   | 2   | 4   |
| Cmd Loc | 049 | 050   | 051    | 052 | 053 | 054 | 055 | 056 | 057 | 058 | 059 | 060 |
| Default | 0   | 1     | 0      | 1   | 0   | 1   | 0   | 1   | 0   | 1   | 0   | 1   |
| Zone    | 2   | 5     | 2      | 6   | 27  |     | 2   | 8   | 2   | 9   | 3   | 0   |
| Cmd Loc | 061 | 062   | 063    | 064 |     |     |     |     |     |     |     |     |
| Default | 0   | 1     | 0      | 1   |     |     |     |     |     |     |     |     |
| Zone    | 3   | 1     | 3      | 2   |     |     |     |     |     |     |     |     |
| Range   | 0 - | 15 (A | All CI | _)  |     |     |     |     |     |     |     |     |

#### Comments

These codes are used to indicate alarm conditions. Each report code is a two-digit code. Reports may be disabled by programming a value of 00 into the Cmd Loc. Each location may contain any digit from 0 - 15.

NOTE: The programmed digits 10 - 15 will be sent to the central station as their hexadecimal equivalent, as shown in the table below:

#### **Reporting Digit Conversion:**

| Decimal | Hexadecimal |
|---------|-------------|
| 10      | Α           |
| 11      | В           |
| 12      | С           |
| 13      | D           |
| 14      | Ε           |
| 15      | F           |

|                                                                                                    |                                                                                                |            |             |         | Block 5 - Reporting Digits Programming (cont.)                                                                                                    |
|----------------------------------------------------------------------------------------------------|------------------------------------------------------------------------------------------------|------------|-------------|---------|----------------------------------------------------------------------------------------------------|
| Report C                                                                                                | ode. Res                                                                                       | toral (Zoi | nes 1 - 32) | 1       | Comments                                                                                                    |
| Zones:                                                                                                  | 1 - 8                                                                                          | 9 - 16     | 17 - 24     | 25 - 32 | The restoral report code is a single-digit code. For 2-digit reporting for-                                                                                                    |
| Cmd Loc                                                                                                 | 065                                                                                            | 066        | 067         | 068     | mats, the relative zone number (1 - 8) is sent as the second digit. Disable                                                                                                    |
| Default                                                                                                 | 1                                                                                              | 1          | 1           | 1       | the reporting by programming 0 into the specific Cmd Loc. Disabling a                                                                                                    |
| Range                                                                                                   | 0 - 15                                                                                         | 0 - 15     | 0 - 15      | 0 - 15  | Cmd Loc disables reporting for all zones associated with that location.                                                                                                    |
|                                                                                                    | ode Zon                                                                                        |            |             | - 32)   | Comments                                                                                                    |
| Zones:                                                                                                  | 1 - 8                                                                                          | 9 - 16     | (Zones 1    | 25 - 32 | The zone bypass report code is a single-digit code. For two-digit reporting                                                                                                    |
| Cmd Loc                                                                                                 | 069                                                                                            | 070        | 071         | 072     | formats, the relative zone number (1 - 8) is sent as the second digit. Disable                                                                                                    |
| Default                                                                                                 | 1                                                                                              | 1          | 1           | 1       | this report by programming 0 into the specific Cmd Loc. Disabling a Cmc                                                                                                    |
| Range                                                                                                   | 0 - 15                                                                                         | 0 - 15     | 0 - 15      | 0 - 15  | Loc disables reporting for all zones associated with that location.                                                                                                    |
|                                                                                                    |                                                                                                |            |             | 0 - 13  |                                                                                                    |
|                                                                                                    |                                                                                                | uble (Zon  |             |         | Comments                                                                                                    |
| Zones:                                                                                                  | 1 - 8                                                                                          | 9 - 16     | 17 - 24     | 25 - 32 | The zone trouble report code is a single-digit code. For two-digit reporting                                                                                                    |
| Cmd Loc                                                                                                 | 073                                                                                            | 074        | 075         | 076     | formats, the relative zone number (1 - 8) is sent as the second digit. Disable                                                                                                    |
| Default                                                                                                 | 1                                                                                              | 1          | 1 1         | 1       | the reporting by programming 0 into the specific Cmd Loc. Disabling a                                                                                                    |
| Range                                                                                                   | 0 - 15                                                                                         | 0 - 15     | 0 - 15      | 0 - 15  | Cmd Loc disables reporting for all zones associated with that location.                                                                                                    |
| Report C                                                                                                | ode, Tan                                                                                       | nper (Zon  | es 1 - 32)  |         | Comments                                                                                                    |
| Zones:                                                                                                  | 1 - 8                                                                                          | 9 - 16     | 17 - 24     | 25 - 32 | The zone tamper report code is also a single-digit code. For two-digit                                                                                                    |
| Cmd Loc                                                                                                 | 077                                                                                            | 078        | 079         | 080     | reporting formats, the relative zone number (1 - 8) is sent as the second                                                                                                    |
| Default                                                                                                 | 1                                                                                              | 1          | 1           | 1       | digit. Program the specific Cmd Loc with 0 to disable reporting. Disabling                                                                                                    |
| Range                                                                                                   | 0 - 15                                                                                         | 0 - 15     | 0 - 15      | 0 - 15  | a Cmd Loc disables reporting for all zones associated with that location.                                                                                                    |
| D 0 -                                                                                                   |                                                                                                | 7 (14-     | -!!!\       |         | 0                                                                                                    |
| Report Co                                                                                               |                                                                                                |            | edicai)     |         | Comments This is the seals count to the country leasting when the Madical act were in                                                                                                    |
| Key:                                                                                                    | Medica                                                                                         |            |             |         | This is the code sent to the central station when the Medical soft zone is                                                                                                    |
| Cmd Loc                                                                                                 | 081 - 08                                                                                       | l l        |             |         | activated from the keypad. Disable reporting by programming 00 into these Cmd Loc.                                                                                                    |
| Default                                                                                                 | 0 1                                                                                            |            |             |         | these official coc.                                                                                                    |
| Range                                                                                                   | 0 - 15                                                                                         |            |             |         |                                                                                                    |
| Report Co                                                                                               |                                                                                                |            | edical) Re  | storal  | Comments                                                                                                    |
| Key:                                                                                                    | Medica                                                                                         |            |             |         | This is the code sent to the central station when the user enters a valid user                                                                                                    |
| Cmd Loc                                                                                                 | 083 - 08                                                                                       |            |             |         | code following a keypad-activated Medical emergency. Disable reporting                                                                                                    |
| Default                                                                                                 | 0 1                                                                                            |            |             |         | by programming 00 into these Cmd Loc.                                                                                                    |
| Range                                                                                                   | 0 - 15                                                                                         |            |             |         |                                                                                                    |
| Report Co                                                                                               | ode, Soft                                                                                      | Zone (Po   | lice)       |         | Comments                                                                                                    |
| Key:                                                                                                    | Police                                                                                         | •          | •           |         | This is the code sent to the central station when the Police soft zone is                                                                                                    |
| Cmd Loc                                                                                                 | 085 - 08                                                                                       | 6          |             |         | activated from the keypad. Disable reporting by programming 00 into                                                                                                    |
| Default                                                                                                 | 0 1                                                                                            |            |             |         | these Cmd Loc.                                                                                                    |
| Range                                                                                                   | 0 - 15                                                                                         |            |             |         |                                                                                                    |
|                                                                                                    |                                                                                                |            |             | _       | _                                                                                                    |
| Report Co                                                                                               |                                                                                                | Zone (Po   | lice) Rest  | oral    | Comments                                                                                                    |
| Key:                                                                                                    | Police                                                                                         |            |             |         | This is the code sent to the central station when the user enters a valid user                                                                                                    |
| Cmd Loc                                                                                                 | 087 - 08                                                                                       | 8          |             |         | code following a keypad-activated Police emergency. Disable reporting                                                                                                    |
| Default                                                                                                 | 0 1                                                                                            |            |             |         | by programming 00 into these Cmd Loc.                                                                                                    |
| Range                                                                                                   | 0 - 15                                                                                         |            |             |         |                                                                                                    |
| Report Co                                                                                               |                                                                                                | Zone (Fir  | e)          |         | Comments                                                                                                    |
| Key:                                                                                                    | Fire                                                                                           |            |             |         | This is the code sent to the central station when the Fire soft zone is acti-                                                                                                    |
|                                                                                                    | 1                                                                                              | n I        |             |         | vated from the keypad. Disable the reporting by programming 00 into                                                                                                    |
| Cmd Loc                                                                                                 | 089 - 09                                                                                       |            |             |         | " 0 11                                                                                                    |
| Cmd Loc<br>Default                                                                                      | 0 1                                                                                            |            |             |         | these Cmd Loc.                                                                                                    |
| Cmd Loc                                                                                                 |                                                                                                |            |             |         | these Cmd Loc.                                                                                                    |
| Cmd Loc<br>Default<br>Range                                                                             | 0 1<br>0 - 15                                                                                  |            | e) Restora  | al      | these Cmd Loc.  Comments                                                                                                    |
| Cmd Loc<br>Default<br>Range                                                                             | 0 1<br>0 - 15<br>ode, Soft                                                                     |            | e) Restora  | al      | Comments                                                                                                    |
| Cmd Loc<br>Default<br>Range<br>Report Co<br>Key:                                                        | 0 1<br>0 - 15                                                                                  | Zone (Fir  | e) Restora  | al      | Comments This is the code sent to the central station when the user enters a valid user                                                                                                    |
| Cmd Loc Default Range  Report Co Key: Cmd Loc                                                           | 0 1<br>0 - 15<br>ode, Soft<br>Fire                                                             | Zone (Fir  | e) Restora  | al      |                                                                                                    |
| Cmd Loc Default Range  Report Co Key: Cmd Loc Default                                                   | 0 1<br>0 - 15<br>ode, Soft<br>Fire<br>091 - 09                                                 | Zone (Fir  | e) Restora  | al      | Comments  This is the code sent to the central station when the user enters a valid user code following a keypad-activated Fire emergency. Disable reporting by                                                                                                    |
| Cmd Loc<br>Default<br>Range<br>Report Co<br>Key:<br>Cmd Loc<br>Default<br>Range                         | 0 1<br>0-15<br>ode, Soft<br>Fire<br>091 - 09<br>0 1<br>0 - 15                                  | Zone (Fir  | e) Restora  | al      | Comments  This is the code sent to the central station when the user enters a valid user code following a keypad-activated Fire emergency. Disable reporting by programming 00 into these Cmd Loc.                                                                                                    |
| Cmd Loc<br>Default<br>Range<br>Report Co<br>Key:<br>Cmd Loc<br>Default<br>Range<br>Report Co            | 0 1<br>0-15<br>ode, Soft<br>Fire<br>091 - 09<br>0 1<br>0 - 15<br>ode, Dure                     | Zone (Fir  | e) Restora  | al      | Comments This is the code sent to the central station when the user enters a valid user code following a keypad-activated Fire emergency. Disable reporting by programming 00 into these Cmd Loc.  Comments                                                                                                    |
| Cmd Loc<br>Default<br>Range<br>Report Co<br>Key:<br>Cmd Loc<br>Default<br>Range<br>Report Co<br>Cmd Loc | 0 1<br>0-15<br>ode, Soft<br>Fire<br>091 - 09<br>0 1<br>0 - 15<br>ode, Dure<br>093 - 094        | Zone (Fir  | e) Restora  | al      | Comments  This is the code sent to the central station when the user enters a valid user code following a keypad-activated Fire emergency. Disable reporting by programming 00 into these Cmd Loc.  Comments  This is the code sent to the central station when the user enters a duress                                                                                                    |
| Cmd Loc Default Range  Report Co Key: Cmd Loc Default Range  Report Co Cmd Loc Default                  | 0 1<br>0-15<br>ode, Soft<br>Fire<br>091 - 09<br>0 1<br>0 - 15<br>ode, Dure<br>093 - 096<br>0 1 | Zone (Fir  | e) Restora  | al      | Comments  This is the code sent to the central station when the user enters a valid user code following a keypad-activated Fire emergency. Disable reporting by programming 00 into these Cmd Loc.  Comments  This is the code sent to the central station when the user enters a durest code. (See Block 3, CL 041 to determine when the duress code is active.)                                                                                |
| Cmd Loc Default Range  Report Co Key: Cmd Loc Default Range  Report Co Cmd Loc Default                  | 0 1<br>0-15<br>ode, Soft<br>Fire<br>091 - 09<br>0 1<br>0 - 15<br>ode, Dure<br>093 - 094        | Zone (Fir  | e) Restora  | al      | Comments  This is the code sent to the central station when the user enters a valid user code following a keypad-activated Fire emergency. Disable reporting by programming 00 into these Cmd Loc.  Comments  This is the code sent to the central station when the user enters a durest code. (See Block 3, CL 041 to determine when the duress code is active.) If the system is divided into areas, the area associated with the duress code. |
| Cmd Loc<br>Default<br>Range<br>Report Co<br>Key:<br>Cmd Loc<br>Default<br>Range<br>Report Co<br>Cmd Loc | 0 1<br>0-15<br>ode, Soft<br>Fire<br>091 - 09<br>0 1<br>0 - 15<br>ode, Dure<br>093 - 096<br>0 1 | Zone (Fir  | e) Restora  | al      | Comments  This is the code sent to the central station when the user enters a valid user code following a keypad-activated Fire emergency. Disable reporting by programming 00 into these Cmd Loc.  Comments  This is the code sent to the central station when the user enters a durest code. (See Block 3, CL 041 to determine when the duress code is active.)                                                                                |

### Block 5 - Reporting Digits Programming (cont.)

Report Code, Opening (Users 1 - 60)

| noport code, opening (code : co) |        |         |         |         |  |  |  |
|----------------------------------|--------|---------|---------|---------|--|--|--|
| User #:                          | 1 - 15 | 16 - 30 | 31 - 45 | 46 - 60 |  |  |  |
| Cmd Loc                          | 095    | 096     | 097     | 098     |  |  |  |
| Default                          | 1      | 1       | 1       | 1       |  |  |  |
| Range                            | 0 - 15 | 0 - 15  | 0 - 15  | 0 - 15  |  |  |  |

#### Comments

The opening report code is a single-digit code. For two-digit reporting formats, the relative user number (1 - 15) is sent as the second digit. Program the specific Cmd Loc with 0 to disable reporting. Disabling a Cmd Loc disables reporting for all users associated with that location.

Report Code, Closing (Users 1 - 60)

| User #: | 1 - 15 | 16 - 30 | 31 - 45 | 46 - 60 |
|---------|--------|---------|---------|---------|
| Cmd Loc | 099    | 100     | 101     | 102     |
| Default | 1      | 1       | 1       | 1       |
| Range   | 0 - 15 | 0 - 15  | 0 - 15  | 0 - 15  |

### Comments

The closing report code is a single-digit code. For two-digit reporting formats, the relative user number (1 - 15) is sent as the second digit. Program the specific Cmd Loc with 0 to disable reporting. Disabling a Cmd Loc disables reporting for all users associated with that location.

Report Code, Cancel (Users 1 - 60)

| User #: | 1 - 15 | 16 - 30 | 31 - 45 | 46 - 60 |
|---------|--------|---------|---------|---------|
| Cmd Loc | 103    | 104     | 105     | 106     |
| Default | 0      | 0       | 0       | 0       |
| Range   | 0 - 15 | 0 - 15  | 0 - 15  | 0 - 15  |

#### Comments

The cancel report code is a single-digit code. For two-digit reporting formats, the relative user number (1 - 15) is sent as the second digit. Program the specific Cmd Loc with 0 to disable reporting. Disabling a Cmd Loc disables reporting for all users associated with that location.

Report Code Exit Fail Alarm (Zones 1 - 32)

|         | rioperi dede, Exit i an i i anni (Eenee i ee) |        |         |         |  |  |  |
|---------|-----------------------------------------------|--------|---------|---------|--|--|--|
| Zones:  | 1 - 8                                         | 9 - 16 | 17 - 24 | 25 - 32 |  |  |  |
| Cmd Loc | 107                                           | 108    | 109     | 110     |  |  |  |
| Default | 0                                             | 0      | 0       | 0       |  |  |  |
| Range   | 0 - 15                                        | 0 - 15 | 0 - 15  | 0 - 15  |  |  |  |

#### Comments

The exit fail report code is a single-digit code which is sent if the exit (delay) zone remains faulted at the end of the exit delay. The alarm is generated in association with the Chirp-Alert Warning (Block 3, CL 009). For two-digit reporting formats, the relative zone number (1 - 8) is sent as the second digit. Program the specific Cmd Loc with 0 to disable reporting. Disabling a Cmd Loc disables reporting for all zones associated with that location.

Report Code, Kidwatch Check-in Failure

| Cmd Loc | 111    | 112    |     |
|---------|--------|--------|-----|
| Default | 0      | 0      |     |
| Range   | 0 - 15 | (All ( | CL) |

#### Comments

This two-digit code is sent to the central station if the Kidwatch code (user #11) is not entered during the Kidwatch period (Block 6, CL 006 - 009). Disable the reporting by programming 00 into these Cmd Loc.

Report Code, AC Power Loss

| Cmd Loc | 113    | 114    |     |
|---------|--------|--------|-----|
| Default | 0      | 1      |     |
| Range   | 0 - 15 | (All ( | CL) |

Comments

These two-digit codes are used to report AC power failures and restorals. Only the second digit is sent when using single-digit reporting formats.

Report Code, AC Power Restoral

| Cilia Loc | 113    | 110    |   |
|-----------|--------|--------|---|
| Default   | 0      | 1      |   |
| Range     | 0 - 15 | (All C | L |
|           |        |        |   |

Report Code, Low Battery

| Cmd Loc | 117    | 118    |    |
|---------|--------|--------|----|
| Default | 0      | 1      |    |
| Range   | 0 - 15 | (All C | L) |

#### Comments

These two-digit report codes will be sent to indicate a low battery condition or restoral report. When using single-digit reporting formats, only the second digit will be sent.

Report Code, Low Battery Restoral

| Cmd Loc | 119    | 120  |    |
|---------|--------|------|----|
| Default | 0      | 1    |    |
| Range   | 0 - 15 | (All | CL |

Report Code, Test

| Cmd Loc | 121    | 122  |     |
|---------|--------|------|-----|
| Default | 0      | 1    |     |
| Range   | 0 - 15 | (All | CL. |

0 - 15 (All CL)

Report Code, Failure to Report (Comm Fail)

| Cmd Loc | 123    | 124    |     |
|---------|--------|--------|-----|
| Default | 0      | 0      |     |
| Range   | 0 - 15 | (All ( | CL) |

#### Comments

This two-digit report code will be sent to indicate a system test. When using single-digit reporting formats, only the second digit is sent.

| Office Eco | 120    | 12-7     |
|------------|--------|----------|
| Default    | 0      | 0        |
| Range      | 0 - 15 | (All CL) |

#### Comments

These two-digit report codes will be sent to indicate a comm fail (failure to report) condition. The reports are also sent to indicate a comm fail restoral. Only the second digit is sent when using single-digit reporting formats.

#### Report Code, Fail to Report (Comm Fail) Restoral

| Cmd Loc | 125    | 126    |    |
|---------|--------|--------|----|
| Default | 0      | 0      |    |
| Range   | 0 - 15 | (All C | L) |

#### Report Code, Primary Phone Line Cut

| po      | • • • • • |          | . ,       | _ |
|---------|-----------|----------|-----------|---|
| Cmd Loc | 127       | 128      |           |   |
| Default | 0         | 0        |           |   |
| Range   | 0 - 15    | . (ΔII I | ocations) |   |

#### Comments

These two-digit codes are sent when the system detects a primary or secondary phone line cut, or their respective restorals. When using singledigit reporting formats, only the second digit is sent.

### **Block 5 - Reporting Digits Programming (cont.)**

These two-digit codes are sent when the system detects a primary or secondary phone line cut, or their respective restorals. When using single-

digit reporting formats, only the second digit is sent.

#### Report Code, Primary Phone Line Restoral

| Cmd Loc | 129 | 130 |
|---------|-----|-----|
| Default | 0   | 0   |

Range 0 - 15 (All Locations)

#### Report Code, Secondary Phone Line Cut

| Cmd Loc | 131 | 132 |
|---------|-----|-----|
| Default | 0   | 0   |

Range 0 - 15 (All Locations)

#### Report Code, Secondary Phone Line Restoral

| Cmd Loc | 133 | 134 |
|---------|-----|-----|
| Default | 0   | 0   |

Range 0 - 15 (All Locations)

## Comments

**Comments** 

This two-digit report code will be sent to indicate the start of installer programming. Single-digit reporting formats will only send the second digit to the central station.

#### Report Code, Installer Programming Start

| Cmd Loc | 135 | 136 |
|---------|-----|-----|
| Default | 0   | 0   |

Range 0 - 15 (All Locations)

#### Report Code, Installer Programming Complete

| Cmd Loc | 137 | 138 |
|---------|-----|-----|
| Default | 0   | 1   |

Range 0 - 15 (All Locations)

#### Report Code, Bell Supervision Trouble

| Cmd Loc | 139 | 140 |
|---------|-----|-----|
| Default | 0   | 0   |

0 - 15 (All Locations) Range

| Cmd Loc | 139 | 140 |
|---------|-----|-----|
| Default | 0   | 0   |

#### Report Code, Bell Supervision Trouble Restoral

| Cmd Loc | 141 | 142 |
|---------|-----|-----|
| Default | 0   | 0   |

0 - 15 (All Locations) Range

#### Comments

These two-digit report codes will be sent to indicate an external bell supervision trouble condition or a restoral report. When using single-digit reporting formats, only the second digit will be sent.

### Report Code, SpreadNet Supervisory Trouble

| Zones:  | 1 - 8  | 9 - 16 | 17 - 24 | 25 - 32 |
|---------|--------|--------|---------|---------|
| Cmd Loc | 143    | 144    | 145     | 146     |
| Default | 1      | 1      | 1       | 1       |
| Range   | 0 - 15 | 0 - 15 | 0 - 15  | 0 - 15  |

#### Comments

The SpreadNet supervisory trouble and supervisory trouble restoral report codes are single-digit codes. For two-digit reporting formats, the relative zone number (1 - 8) is sent as the second digit. Program the specific Cmd Loc with 0 to disable reporting. Disabling a Cmd Loc disables reporting for all zones associated with that location.

### Report Code, SN Supervisory Trouble Restoral

| Zones:  | 1 - 8  | 9 - 16 | 17 - 24 | 25 - 32 |
|---------|--------|--------|---------|---------|
| Cmd Loc | 147    | 148    | 149     | 150     |
| Default | 1      | 1      | 1       | 1       |
| Range   | 0 - 15 | 0 - 15 | 0 - 15  | 0 - 15  |

#### Report Code, SN Transmitter Low Battery

|         | , -    |        |         |         |
|---------|--------|--------|---------|---------|
| Zones:  | 1 - 8  | 9 - 16 | 17 - 24 | 25 - 32 |
| Cmd Loc | 151    | 152    | 153     | 154     |
| Default | 1      | 1      | 1       | 1       |
| Range   | 0 - 15 | 0 - 15 | 0 - 15  | 0 - 15  |

#### Comments

The SpreadNet low battery and low battery restoral report codes are a single-digit code. For two-digit reporting formats, the relative zone number (1 - 8) is sent as the second digit. Program the specific Cmd Loc with 0 to disable reporting. Disabling a Cmd Loc disables reporting for all zones associated with that location.

#### Report Code, SN Tx Low Battery Restoral

| Zones:  | 1 - 8  | 9 - 16 | 17 - 24 | 25 - 32 |
|---------|--------|--------|---------|---------|
| Cmd Loc | 155    | 156    | 157     | 158     |
| Default | 1      | 1      | 1       | 1       |
| Range   | 0 - 15 | 0 - 15 | 0 - 15  | 0 - 15  |

#### Report Code, Ground Fault

|         |        |      | _   |
|---------|--------|------|-----|
| Cmd Loc | 159    | 160  |     |
| Default | 0      | 0    |     |
| Range   | 0 - 15 | (All | CL) |

#### Report Code, Ground Fault Restoral

| Cmd Loc | 161    | 162  |     |
|---------|--------|------|-----|
| Default | 0      | 0    |     |
| Range   | 0 - 15 | (All | CL) |

#### Comments

These two-digit report codes will be sent to indicate a ground fault condition or restoral report. When using single-digit reporting formats, only the second digit will be sent.

### **Block 5 - Reporting Digits Programming (cont.)**

### Report Code, Report Queue Overflow

|         | •••, . | .opo. |     |
|---------|--------|-------|-----|
| Cmd Loc | 163    | 164   |     |
| Default | 0      | 0     |     |
| Range   | 0 - 15 | (All  | CL) |

#### Comments

This two-digit report code will indicate that the report buffer has overflowed. When using single-digit reporting formats, only the second digit is sent.

#### Report Code, SN Keypad Supervisory Failure

| •       |        |
|---------|--------|
| Cmd Loc | 165    |
| Default | 1      |
| Range   | 0 - 15 |

#### Comments

The SpreadNet keypad supervisory (check-in) failure and restoral report codes are a single-digit code. For two-digit reporting formats, the keypad address is sent as the second digit. To disable reporting, program 0 into the specific location.

#### Report Code, SN Kpd Supervisory Fail Restoral

| Cmd Loc | 166    |  |
|---------|--------|--|
| Default | 1      |  |
| Range   | 0 - 15 |  |

### Report Code, SpreadNet Keypad/Keyfob Low

| Battery |        |
|---------|--------|
| Cmd Loc | 167    |
| Default | 1      |
| Range   | 0 - 15 |

#### Comments

These report codes apply to the SpreadNet keypad, remote, and keyfob. The low battery and restoral report codes are a single-digit code. For two-digit reporting formats, the respective keypad number or user number associated with the remote/keyfob will be sent as the second digit. To disable reporting, program 0 into the specific location.

# Report Code, SpreadNet Keypad/Keyfob Low Battery Restoral

| ,       |        |
|---------|--------|
| Cmd Loc | 168    |
| Default | 1      |
| Range   | 0 - 15 |

#### Report Code, Accessory Tamper

| Cmd Loc | 169    |
|---------|--------|
| Default | 1      |
| Range   | 0 - 15 |

## Report Code. Accessory Tamper Restoral

|         | ,      |
|---------|--------|
| Cmd Loc | 170    |
| Default | 1      |
| Range   | 0 - 15 |

#### Comments

The respective report code is sent to indicate a tamper or trouble condition (or the respective restoral report) associated with a specific accessory. For two-digit reporting formats, a hardcoded address is added as the second digit. The addresses for each accessory are listed to the right.

#### **Accessory Addresses**

1 - ZEM #1

2 - ZEM #2

3 - ZEM #3

4 - Not Used (Reserved)

5 - REMM #1

6 - REMM #2

7 - SN915-BUS Receiver

### **Report Code, Accessory Trouble**

| Cmd Loc | 171    |
|---------|--------|
| Default | 1      |
| Range   | 0 - 15 |

#### **Report Code, Accessory Trouble Restoral**

| Cmd Loc | 172    |  |
|---------|--------|--|
| Default | 1      |  |
| Range   | 0 - 15 |  |

#### Default 1

| iicpoit o | ouc, i | Cypu |     |
|-----------|--------|------|-----|
| Cmd Loc   | 173    | 174  |     |
| Default   | 0      | 1    |     |
| Range     | 0 - 15 | (All | CL) |

### Report Code, Keypad Tamper

|         |        |      | ad Tamper Restoral |
|---------|--------|------|--------------------|
| Cmd Loc | 175    | 176  |                    |
| Default | 0      | 1    |                    |
| Range   | 0 - 15 | (All | CL)                |

#### Report Code, Keypad Trouble

| Cmd Loc | 177    | 178  |     |
|---------|--------|------|-----|
| Default | 0      | 0    |     |
| Range   | 0 - 15 | (All | CL) |

#### Report Code, Keypad Trouble Restoral

| Cmd Loc | 179    | 180  |     |
|---------|--------|------|-----|
| Default | 0      | 0    |     |
| Range   | 0 - 15 | (All | CL) |

#### Comments

These two-digit report codes indicate tamper, trouble, and restoral conditions associated with hardwired keypads. When using single-digit reporting formats, only the second digit is sent.

### **Block 6 - Real Time Clock Programming**

The Real Time Clock Programming Block is divided into two sections and has a total of 9 Command Locations (CL 001 - 009). The two sections relate to the system clock and the Kidwatch timer.

#### Date (Day of Month)

| Cmd Loc | 001    |
|---------|--------|
| Default | 1      |
| Range   | 1 - 31 |

#### Date (Month)

| Cmd Loc | 002    |
|---------|--------|
| Default | 1      |
| Range   | 1 - 12 |

#### **Date (Current Year)**

| •       |         |
|---------|---------|
| Cmd Loc | 003     |
| Default | 98      |
| Range   | 00 - 99 |

### Time of Day (Hours)

| Cmd Loc | 004    |
|---------|--------|
| Default | 0      |
| Range   | 0 - 23 |

#### Time of Day (Minutes)

| Cmd Loc | 005    |
|---------|--------|
| Default | 0      |
| Range   | 0 - 59 |

#### **Kidwatch Start Time (Hours)**

| Cmd Loc | 006    |
|---------|--------|
| Default | 0      |
| Range   | 0 - 23 |

#### **Kidwatch Start Time (Minutes)**

| Cmd Loc | 007    |
|---------|--------|
| Default | 0      |
| Range   | 0 - 59 |

#### **Kidwatch End Time (Hours)**

| Cmd Loc | 008    |
|---------|--------|
| Default | 0      |
| Range   | 0 - 23 |

#### **Kidwatch End Time (Minutes)**

| Cmd Loc | 009    |
|---------|--------|
| Default | 0      |
| Range   | 0 - 59 |

#### Comments

The system clock is used for date and time stamping of events stored in Event Memory. This information is also associated with certain reporting formats (see Block 4, CL 001 and 003 for additional information).

#### Comments

If the Kidwatch feature is enabled (see Block 1, CL 019), the Kidwatch timer (window) is programmed into these Cmd Locs.

Failure to enter the Kidwatch code during this period will result in the system sending a Kidwatch Check-In Fail Report (see Block 4, CL 154 and Block 5, CL 111 - 112 for additional details).

#### **Block 7 - Auxiliary Devices Programming**

The Auxiliary Devices Programming Block has a total of 79 Command Locations (CL 001 - 079). Each of the first 11 commands has an input range of 1 - 82. Additional relay Options are provided for setting up specific timing operations.

#### **On Board Relay**

| On Board Helay |        |
|----------------|--------|
| Cmd Loc        | 001    |
| Default        | 1      |
| Range          | 1 - 82 |
|                |        |

### Relay #1 - REMM #1

| Tieray # 1 - ItElville |        | " |
|------------------------|--------|---|
| Cmd Loc                | 002    |   |
| Default                | 1      |   |
| Range                  | 1 - 82 |   |
|                        |        |   |

#### Relay #2 - REMM #1

| Cmd Loc | 003    |
|---------|--------|
| Default | 1      |
| Range   | 1 - 82 |
|         |        |

#### Relay #3 - REMM #1

| 004    |
|--------|
| 1      |
| 1 - 82 |
|        |

#### Relay #4 - REMM #1

| Cmd Loc | 005    |
|---------|--------|
| Default | 1      |
| Range   | 1 - 82 |

#### Relay #5 - REMM #1

| Cmd Loc | 006    |  |
|---------|--------|--|
| Default | 1      |  |
| Range   | 1 - 82 |  |

#### Relay #1 - REMM #2

| Cmd Loc | 007    |  |
|---------|--------|--|
| Default | 1      |  |
| Range   | 1 - 82 |  |

#### **Relay #2 - REMM #2**

| Cmd Loc | 800    |
|---------|--------|
| Default | 1      |
| Range   | 1 - 82 |

#### Relav #3 - REMM #2

| Cmd Loc | 009    |
|---------|--------|
| Default | 1      |
| Range   | 1 - 82 |

#### Relay #4 - REMM #2

| Cmd Loc | 010    |
|---------|--------|
| Default | 1      |
| Range   | 1 - 82 |

#### **Relay #5 - REMM #2**

| ,       |        |
|---------|--------|
| Cmd Loc | 011    |
| Default | 1      |
| Range   | 1 - 82 |

#### Options:

- 1 Disabled, relay open
- 2 Close on SN "Door" button (keypad or remote) activation
- 3 Closed when entire system armed
- 4 Closed when entire system disarmed
- 5 0.5 sec on/off (3x) when keyswitch or Spread-Net arming; 1.5 sec on for keyswitch or SpreadNet disarming (ignores timer)
- 6 Close on any tamper
- 7 Close when phone line cut
- 8 Close when comm fail occurs
- 9 3-sec toggle to activate listen-in (ignores timer)
- 10 Follow keypad audible sounder (exit/entry delays, area 1 only) (ignores timer)
- 11 Close on fault (except 24-hr. zone); open when faulted zone is bypassed, restored, system armed, or timer
- 12 Close on any alarm
- 13 Close on fire alarm
- 14 Close on burglar alarm
- 15 Close on panic/holdup
- 16 Close in installer programming mode
- 17 Activated by Commander II (RPS)
- 18 Close at end of exit delay (all areas armed), open at start of entry delay
- 19 Close on area 1 alarm
- 20 Close on area 2 alarm
- 21 Close on area 3 alarm
- 22 Close on area 4 alarm
- 23 Close on area 5 alarm
- 24 Close on area 6 alarm
- 25 Close on area 7 alarm
- 26 Close on area 8 alarm
- 27 Close when area 1 armed
- 28 Close when area 2 armed
- 29 Close when area 3 armed
- 30 Close when area 4 armed
- 31 Close when area 5 armed 32 Close when area 6 armed
- 33 Close when area 7 armed
- 33 Close when area 7 anned
- 34 Close when area 8 armed
- 35 Close when armed, oscillate at 0.5 Hz when home armed (area 1)
- 36 Close when armed, oscillate at 0.5 Hz when home armed (area 2)
- 37 Close when armed, oscillate at 0.5 Hz when home armed (area 3)
- 38 Close when armed, oscillate at 0.5 Hz when home armed (area 4)
- 39 Close when armed, oscillate at 0.5 Hz when home armed (area 5)40 Close when armed, oscillate at 0.5 Hz when
- home armed (area 6) 41 Close when armed, oscillate at 0.5 Hz when
- home armed (area 7)

- 42 Close when armed, oscillate at 0.5 Hz when home armed (area 8)
- 43 Close on relay user code 14 entry
- 44 Close on relay user code 18 entry
- 45 Close on relay user code 22 entry
- 46 Close on relay user code 26 entry
- 47 Close on relay user code 30 entry
- 48 Close on relay user code 34 entry
- 49 Close on relay user code 38 entry 50 Close on relay user code 42 entry
- 51 Close on user code entry (area 1)
- 52 Close on user code entry (area 2
- 52 Close on user code entry (area 2)
- 53 Close on user code entry (area 3)
- 54 Close on user code entry (area 4)
- 55 Close on user code entry (area 5)
- 56 Close on user code entry (area 6)
- 57 Close on user code entry (area 7)
- 58 Close on user code entry (area 8)
- 59 Close on duress (area 1), open on next area 1 user code entry (except Duress code)
- 60 Close on duress (area 2), open on next area 2 user code entry (except Duress code)
- 61 Close on duress (area 3), open on next area 3 user code entry (except Duress code)
- 62 Close on duress (area 4), open on next area 4 user code entry (except Duress code)
- 63 Close on duress (area 5), open on next area 5 user code entry (except Duress code)
- 64 Close on duress (area 6), open on next area 6 user code entry (except Duress code)
- 65 Close on duress (area 7), open on next area 7 user code entry (except Duress code)
- 66 Close on duress (area 8), open on next area 8 user code entry (except Duress code)
- 67 Relay status #1 (see below) (ignores timer)
- 68 Relay status #2 (see below) (ignores timer)
- 69 Close on bell supervision trouble
- 70 Close on keypad/accessory trouble or tamper
- 71 Close on Medical alarm
- 72 3-sec toggle for annunciator shutoff (ignores timer)
- 73 3-sec toggle on local bell test (ignores timer)
- 74 Close on alarm associated with zone activated relay (see Block 7, CL 035 066)
- 75 Close on AC fail
- 76 Close on low battery
- 77 Close on chime zone fault
- 78 Close on system trouble
- 79 Close on Pre-set Timer #1 (Block 7, CL 067 069)
- 80 Close on Pre-set Timer #2 (Block 7, CL 070 072)
- 81 Close on Pre-set Timer #3 (Block 7, CL 073 075)
- 82 Close on Pre-set Timer #4 (Block 7, CL 076 -

#### Relay status #1

#### Relay status #2

| System Status | Alarms? | Relay State | System Status | Alarms? | Relay State |
|---------------|---------|-------------|---------------|---------|-------------|
| Disarmed      | No      | Closed      | Disarmed      | No      | Open        |
| Disarmed      | Yes     | Open        | Disarmed      | Yes     | Open        |
| Armed         | No      | Closed      | Armed         | No      | Closed      |
| Armed         | Yes     | Open        | Armed         | Yes     | Open        |

NOTE: Relays are open when de-energized.

**NOTE:** All relays may be programmed to open according to a timer (Block 7, CL 013 - 034), unless otherwise indicated. For additional information, refer to the S5090 Reference Manual.

### **Block 7 - Auxiliary Devices Programming (cont.)**

#### **Exit Delay Terminator**

|         | .,    |
|---------|-------|
| Cmd Loc | 012   |
| Default | 1     |
| Range   | 1 - 2 |

#### Comments

Comments

If enabled, jumps to the last 5 seconds of the exit delay, then arms the system. Requires a normally open switch connected to keypad (TXD and C terminals).

#### Options:

No 1 2 Yes

#### Timer Units (On Board Relay)

| Cmd Loc | 013   |
|---------|-------|
| Default | 2     |
| Range   | 1 - 5 |

#### Timer Count (On Board Relay)

| Cmd Loc | 014     |
|---------|---------|
| Default | 30      |
| Range   | 1 - 255 |

Each relay has its own independent countdown timer. The timer consists of two parts: the Units and the Counter. The countdown timer determines the amount of time a relay will remain closed. For the On-Board Relay, CL 013 stores the units, while CL 014 stores the starting count. The timer will count backwards and when it reaches 0, the respective relay will open.

#### Options:

- 1 Latched
- 2 Seconds
- 3 Minutes 4 Hours
- 5 Days

NOTE: The timer function is ignored if the Relay option (Block 7, CL 001 -011) is programmed for SpreadNet Arming/Disarming (option #5), Listen-In Trigger (option #9), Follows Keypad Sounder (option #10), Relay Status #1 (option #67), Relay Status #2 (option #68), 3-second Toggle for Audible Shutoff (option #72), or 3-second Toggle for Local Bell Test (option #73).

#### Timer Units (REMM #1, Relay #1)

| Cmd Loc | 015   |
|---------|-------|
| Default | 2     |
| Range   | 1 - 5 |

#### Timer Count (REMM #1, Relay #1)

| Cmd Loc | 016     |
|---------|---------|
| Default | 30      |
| Range   | 1 - 255 |

#### Timer Units (REMM #1, Relay #2)

| Cmd Loc | 017   |
|---------|-------|
| Default | 2     |
| Range   | 1 - 5 |

#### Timer Count (REMM #1, Relay #2)

| Cmd Loc | 018     |
|---------|---------|
| Default | 30      |
| Range   | 1 - 255 |

#### Timer Units (REMM #1, Relay #3)

| Cmd Loc | 019   |
|---------|-------|
| Default | 2     |
| Range   | 1 - 5 |

#### Timer Count (REMM #1, Relay #3)

| Cmd Loc | 020     |
|---------|---------|
| Default | 30      |
| Range   | 1 - 255 |

#### Timer Units (REMM #1, Relay #4)

| Cmd Loc | 021   |
|---------|-------|
| Default | 2     |
| Range   | 1 - 5 |

#### Timer Count (REMM #1, Relay #4)

| Cmd Loc | 022     |
|---------|---------|
| Default | 30      |
| Range   | 1 - 255 |

#### Timer Units (REMM #1, Relay #5)

| Cmd Loc | 023   |
|---------|-------|
| Default | 2     |
| Range   | 1 - 5 |

#### Timer Count (REMM #1, Relay #5)

| Cmd Loc | 024     |
|---------|---------|
| Default | 30      |
| Range   | 1 - 255 |

#### Comments

For REMM #1, Relay #1, CL 015 stores the units, while CL 016 stores the starting count. The timer will count backwards and when it reaches 0, the respective relay will open.

#### Comments

For REMM #1, Relay #2, CL 017 stores the units, while CL 018 stores the starting count. The timer will count backwards and when it reaches 0, the respective relay will open.

#### Comments

For REMM #1, Relay #3, CL 019 stores the units, while CL 020 stores the starting count. The timer will count backwards and when it reaches 0, the respective relay will open.

#### Comments

For REMM #1, Relay #4, CL 021 stores the units, while CL 022 stores the starting count. The timer will count backwards and when it reaches 0, the respective relay will open.

#### **Comments**

For REMM #1, Relay #5, CL 023 stores the units, while CL 024 stores the starting count. The timer will count backwards and when it reaches 0, the respective relay will open.

### Block 7 - Auxiliary Devices Programming (cont.)

#### Timer Units (REMM #2, Relay #1)

| Cmd Loc | 025   |
|---------|-------|
| Default | 2     |
| Range   | 1 - 5 |

#### Timer Count (REMM #2, Relay #1)

| Cmd Loc | 026     |
|---------|---------|
| Default | 30      |
| Range   | 1 - 255 |

#### Timer Units (REMM #8. Relav #2)

| Cmd Loc | 027   |
|---------|-------|
| Default | 2     |
| Range   | 1 - 5 |

#### Timer Count (REMM #2, Relay #2)

| Cmd Loc | 028     |
|---------|---------|
| Default | 30      |
| Range   | 1 - 255 |

#### Timer Units (REMM #2, Relay #3)

| Cmd Loc | 029   |
|---------|-------|
| Default | 2     |
| Range   | 1 - 5 |

#### Timer Count (REMM #2, Relay #3)

| Cmd Loc | 030     |  |  |  |
|---------|---------|--|--|--|
| Default | 30      |  |  |  |
| Range   | 1 - 255 |  |  |  |

#### Timer Units (REMM #2, Relay #4)

| Cmd Loc | 031   |
|---------|-------|
| Default | 2     |
| Range   | 1 - 5 |

### Timer Count (REMM #2, Relay #4)

| Cmd Loc | 032     |
|---------|---------|
| Default | 30      |
| Range   | 1 - 255 |

#### Timer Units (REMM #2, Relay #5)

| Cmd Loc | 033   |
|---------|-------|
| Default | 2     |
| Range   | 1 - 5 |

#### Timer Count (REMM #2, Relay #5)

| Cmd Loc | 034     |
|---------|---------|
| Default | 30      |
| Range   | 1 - 255 |

#### Relay Activation By Zone (Zones 1 - 32)

| 110.dy 7.01.141.01. 2y 20.10 (20.100 : 02) |     |     |     |     |     |     |     |     |
|--------------------------------------------|-----|-----|-----|-----|-----|-----|-----|-----|
| Cmd Loc                                    | 035 | 036 | 037 | 038 | 039 | 040 | 041 | 042 |
| Zone #                                     | 1   | 2   | 3   | 4   | 5   | 6   | 7   | 8   |
| Cmd Loc                                    | 043 | 044 | 045 | 046 | 047 | 048 | 049 | 050 |
| Zone #                                     | 9   | 10  | 11  | 12  | 13  | 14  | 15  | 16  |
| Cmd Loc                                    | 051 | 052 | 053 | 054 | 055 | 056 | 057 | 058 |
| Zone #                                     | 17  | 18  | 19  | 20  | 21  | 22  | 23  | 24  |
| Cmd Loc                                    | 059 | 060 | 061 | 062 | 063 | 064 | 065 | 066 |
| Zone #                                     | 25  | 26  | 27  | 28  | 29  | 30  | 31  | 32  |

Default 0 (All CL) Range 0 - 11 (All CL)

#### Comments

For REMM #2, Relay #1, CL 025 stores the units, while CL 026 stores the starting count. The timer will count backwards and when it reaches 0, the respective relay will open.

#### Options:

4

- 1 Latched
- 2 Seconds
- 3 Minutes Hours
- 5 Days

NOTE: The timer function is ignored if the Relay option (Block 7, CL 001 -011) is programmed for SpreadNet Arming/Disarming (option #5), Listen-In Trigger (option #9), Follows Keypad Sounder (option #10), Relay Status #1 (option #67), Relay Status #2 (option #68), 3-second Toggle for Audible Shutoff (option #72), or 3-second Toggle for Local Bell Test (option #73).

#### Comments

For REMM #2, Relay #2, CL 027 stores the units, while CL 028 stores the starting count. The timer will count backwards and when it reaches 0, the respective relay will open.

#### Comments

For REMM #2, Relay #3, CL 029 stores the units, while CL 030 stores the starting count. The timer will count backwards and when it reaches 0, the respective relay will open.

#### Comments

For REMM #2. Relay #4. CL 031 stores the units, while CL 032 stores the starting count. The timer will count backwards and when it reaches 0, the respective relay will open.

#### Comments

For REMM #2, Relay #5, CL 033 stores the units, while CL 034 stores the starting count. The timer will count backwards and when it reaches 0, the respective relay will open.

#### Comments

These Options determine which relay(s) are activated following an alarm on a specific zone. Each relay may be specified by one or more zones.

The specific relay (Block 7, CL 001 - 011) must be programmed for zone activation (Option #74).

- No Relay Activation
- On Board Relay 1
- REMM #1, Relay #1
- REMM #1, Relay #2 3 REMM #1, Relay #3 4
- 5 REMM #1, Relay #4
- REMM #1, Relay #5
- REMM #2, Relay #1 7
- 8
- REMM #2, Relay #2 REMM #2, Relay #3 9
- REMM #2, Relay #4 10
- REMM #2, Relay #5 11

| Timed Relay Closing (Timer #1 - Day of Week)                                                                                                    | Block 7 - Auxiliary Devices Prog                                                                                                    | ramming (cont.) Options: (CL 067)                                                                              |
|----------------------------------------------------------------------------------------------------|----------------------------------------------------------------------------------------------------|----------------------------------------------------------------------------------------------------|
| Cmd Loc 067  Timed Relay Closing (Timer #1 - Bay of Week)  Range 0 - 127  Timed Relay Closing (Timer #1 - Hours)  Cmd Loc 068  Default 0  Range 0 - 23  Timed Relay Closing (Timer #1 - Minutes)  Cmd Loc 069 | These Options will determine the Day(s) of the Week and Time of Day when the programmed relay will automatically close. The value programmed into CL 067 is the total for all days the relay is to be activated. The relay to be closed is programmed in Block 7, CL 001 - 011 using Option 79.  Once activated, the relay will remain closed for the amount of time programmed into the    | 0 Disabled 1 Saturday 2 Friday 4 Thursday 8 Wednesday 16 Tuesday 32 Monday 64 Sunday                           |
| Default 0<br>Range 0 - 59                                                                                                    | countdown timer for the specific relay (Block 7, CL 013 - 034).                                                                                                    |                                                                                                    |
| Timed Relay Closing (Timer #2 - Day of Week)  Cmd Loc                                                                                                    | Comments These Options will determine the Day(s) of the Week and Time of Day when the programmed relay will automatically close. The value programmed into CL 070 is the total for all days the relay is to be activated. The relay to be closed is programmed in Block 7, CL 001 - 011 using Option 80.  Once activated, the relay will remain closed                                      | Options: (CL 070)  0 Disabled  1 Saturday  2 Friday  4 Thursday  8 Wednesday  16 Tuesday  32 Monday  64 Sunday |
| Cmd Loc 072 Default 0 Range 0 - 59                                                                                                    | for the amount of time programmed into the countdown timer for the specific relay (Block 7, CL 013 - 034).                                                                                                    |                                                                                                    |
| Timed Relay Closing (Timer #3 - Day of Week)  Cmd Loc 073 Default 0 Range 0 - 127  Timed Relay Closing (Timer #3 - Hours)  Cmd Loc 074 Default 0 Range 0 - 23                                                 | Comments These Options will determine the Day(s) of the Week and Time of Day when the programmed relay will automatically close. The value programmed into CL 073 is the total for all days the relay is to be activated. The relay to be closed is programmed in Block 7, CL 001 - 011 using Option 81.                                                                                    | Options: (CL 073)  0 Disabled  1 Saturday  2 Friday  4 Thursday  8 Wednesday  16 Tuesday  32 Monday  64 Sunday |
| Timed Relay Closing (Timer #3 - Minutes)  Cmd Loc 075  Default 0  Range 0 - 59                                                                                                    | Once activated, the relay will remain closed for the amount of time programmed into the countdown timer for the specific relay (Block 7, CL 013 - 034).                                                                                                    | 04 Guilday                                                                                                    |
| Timed Relay Closing (Timer #4 - Day of Week)  Cmd Loc 076 Default 0 Range 0 - 127  Timed Relay Closing (Timer #4 - Hours)  Cmd Loc 077 Default 0 Range 0 - 23                                                 | Comments These Options will determine the Day(s) of the Week and Time of Day when the programmed relay will automatically close. The value programmed into CL 076 is the total for all days the relay is to be activated. The relay to be closed is programmed in Block 7, CL 001 - 011 using Option 82.                                                                                    | Options: (CL 076)  0 Disabled  1 Saturday  2 Friday  4 Thursday  8 Wednesday  16 Tuesday  32 Monday  64 Sunday |
| Timed Relay Closing (Timer #4 - Minutes)  Cmd Loc 078  Default 0  Range 0 - 59                                                                                                    | Once activated, the relay will remain closed for the amount of time programmed into the countdown timer for the specific relay (Block 7, CL 013 - 034).                                                                                                    | 04 Sunday                                                                                                    |
| Number of REMMs  Cmd Loc                                                                                                    | Comments This option determines where panel events are stored 0 = No REMMs installed, all events are stored in the control panel's event memory (60 events max mum).  1 = REMM #1 installed. Control panel events will be stored in the REMM (250 events maximum).  2 = Both REMM #1 and REMM #2 are installed. Control panel events will be stored using a bot REMMs (500 events maximum). | e 1 REMM 1 only<br>i- 2 REMM 1 and 2<br>e                                                                      |

### **Block 8 - SpreadNet Programming**

The SpreadNet Programming Block has a total of 45 Command Locations (CL 001 - 045). The SpreadNet transmitters must be programmed with the SpreadNet Programmer. Refer to the Sierra Reference Manual for additional information.

#### **SpreadNet Channel**

| Cmd Loc | 001   |
|---------|-------|
| Default | 1     |
| Range   | 1 - 2 |

#### SpreadNet Property Code

| •       |      |       |     |     |
|---------|------|-------|-----|-----|
| Cmd Loc | 002  | 003   | 004 | 005 |
| Default | 0001 |       |     |     |
| Range   | 0001 | - 404 | 8   |     |

#### **Comments**

The Spread Spectrum channel used by the system.

#### Comments

Unique Property Code used to identify a transmitter as being part of the system. Program one digit per Cmd Loc.

# SpreadNet Zone Transmitter Supervisory Rates (Zones 1 - 32)

| · •                    |     |     |     |     |     |     |     |     |
|------------------------|-----|-----|-----|-----|-----|-----|-----|-----|
| Cmd Loc                | 006 | 007 | 800 | 009 | 010 | 011 | 012 | 013 |
| Zone #                 | 1   | 2   | 3   | 4   | 5   | 6   | 7   | 8   |
| Cmd Loc                | 014 | 015 | 016 | 017 | 018 | 019 | 020 | 021 |
| Zone #                 | 9   | 10  | 11  | 12  | 13  | 14  | 15  | 16  |
| Cmd Loc                | 022 | 023 | 024 | 025 | 026 | 027 | 028 | 029 |
| Zone #                 | 17  | 18  | 19  | 20  | 21  | 22  | 23  | 24  |
| Cmd Loc                | 030 | 031 | 032 | 033 | 034 | 035 | 036 | 037 |
| Zone #                 | 25  | 26  | 27  | 28  | 29  | 30  | 31  | 32  |
| D - f It 4 (A II O I ) |     |     |     |     |     |     |     |     |

Default 1 (All CL) Range 1 - 4 (All CL)

#### Comments

The Supervisory Rate is the time interval between transmitter check-ins. A total of eight consecutive supervisory check-ins must be missed before a supervisory failure is reported.

#### Options:

- Unsupervised, Battery status sent hourly
- 2 30 seconds
- 3 120 seconds
- 4 300 seconds

If option 1 is selected, unsupervised transmitters will send battery status hourly, only if they are within range of the receiver. **Transmitters which are out of range will not be reported as missing, because they are unsupervised.** 

### **SpreadNet Keypad Supervisory Rate**

(Keypads 1 - 8)

| Cmd Loc  | 038   | 039 | 040 | 041 | 042 | 043 | 044 | 045 | _ |
|----------|-------|-----|-----|-----|-----|-----|-----|-----|---|
| Keypad # | 1     | 2   | 3   | 4   | 5   | 6   | 7   | 8   |   |
| Datault  | 4 / ^ |     |     |     |     |     |     |     | _ |

Default 1 (All CL) Range 1 - 4 (All CL)

### **Block 9 - Partition (Area) Programming**

This Block has 178 Command Locations (CL 001 - 178) and is used to define all partition information, including which zones, user codes, and keypads are assigned to each partition. SpreadNet SN991-REMOTEs and SN961-KEYFOBs are associated with a specific user number and both sections must be programmed for them to function.

#### **Partition Type**

| Cmd Loc | 001   |
|---------|-------|
| Default | 1     |
| Range   | 1 - 3 |

#### Comments

This option is used to specify whether or not a partitioned system has a common area and the type of display used in the common area.

### Options:

- 1 No Common Area
- 2 Common Area Full View Keypad
- 3 Common Area Limited View Keypad

#### Zone Assignments to Areas (Zones 1 - 32)

| Cmd Loc | 002 | 003 | 004 | 005 | 006 | 007 | 800 | 009 |
|---------|-----|-----|-----|-----|-----|-----|-----|-----|
| Zone #  | 1   | 2   | 3   | 4   | 5   | 6   | 7   | 8   |
| Cmd Loc | 010 | 011 | 012 | 013 | 014 | 015 | 016 | 017 |
| Zone #  | 9   | 10  | 11  | 12  | 13  | 14  | 15  | 16  |
| Cmd Loc | 018 | 019 | 020 | 021 | 022 | 023 | 024 | 025 |
| Zone #  | 17  | 18  | 19  | 20  | 21  | 22  | 23  | 24  |
| Cmd Loc | 026 | 027 | 028 | 029 | 030 | 031 | 032 | 033 |
| Zone #  | 25  | 26  | 27  | 28  | 29  | 30  | 31  | 32  |

Default 1 (All CL) Range 0 - 8 (All CL)

#### Comments

Each zone may be individually assigned to an Area (Partition) or disabled.

- 0 Zone Disabled
- 1 Area 1
- 2 Area 2
- 3 Area 3
- 4 Area 4
- 5 Area 5
- 6 Area 6
- 7 Area 7
- 8 Area 8

### **Block 9 - Partition (Area) Programming (cont.)**

| Area Access by User Number (User # 1 - 60) |     |     |     |     |     |     |     |     |
|--------------------------------------------|-----|-----|-----|-----|-----|-----|-----|-----|
| Cmd Loc                                    | 034 | 035 | 036 | 037 | 038 | 039 | 040 | 041 |
| User #                                     | 1   | 2   | 3   | 4   | 5   | 6   | 7   | 8   |
| Cmd Loc                                    | 042 | 043 | 044 | 045 | 046 | 047 | 048 | 049 |
| User #                                     | 9   | 10  | 11  | 12  | 13  | 14  | 15  | 16  |
| Cmd Loc                                    | 050 | 051 | 052 | 053 | 054 | 055 | 056 | 057 |
| User #                                     | 17  | 18  | 19  | 20  | 21  | 22  | 23  | 24  |
| Cmd Loc                                    | 058 | 059 | 060 | 061 | 062 | 063 | 064 | 065 |
| User #                                     | 25  | 26  | 27  | 28  | 29  | 30  | 31  | 32  |
| Cmd Loc                                    | 066 | 067 | 068 | 069 | 070 | 071 | 072 | 073 |
| User #                                     | 33  | 34  | 35  | 36  | 37  | 38  | 39  | 40  |
| Cmd Loc                                    | 074 | 075 | 076 | 077 | 078 | 079 | 080 | 081 |
| User #                                     | 41  | 42  | 43  | 44  | 45  | 46  | 47  | 48  |
| Cmd Loc                                    | 082 | 083 | 084 | 085 | 086 | 087 | 088 | 089 |
| User #                                     | 49  | 50  | 51  | 52  | 53  | 54  | 55  | 56  |
| Cmd Loc                                    | 090 | 091 | 092 | 093 |     |     |     |     |
| User #                                     | 57  | 58  | 59  | 60  |     |     |     |     |

Default 255 (CL 034), 1 (All Other Locations)

Range 1 - 255 (All Locations)

#### Comments

If common area is enabled, then area 1 **must** be active for each user who requires access to the common area.

Assigned user codes, if used:

System Master Code - user #1

Kidwatch Code - user #11

#### **Area Masters**

| Area 1 - user #12 | Area 5 - user #28 |
|-------------------|-------------------|
| Area 2 - user #16 | Area 6 - user #32 |
| Area 3 - user #20 | Area 7 - user #36 |
| Area 4 - user #24 | Area 8 - user #40 |

#### **Maid Codes**

| Area 1 - user #13 | Area 5 - user #29 |
|-------------------|-------------------|
| Area 2 - user #17 | Area 6 - user #33 |
| Area 3 - user #21 | Area 7 - user #37 |
| Area 4 - user #25 | Area 8 - user #41 |

#### **Relay Activation Codes**

| Area 1 - user #14 | Area 5 - user #30 |
|-------------------|-------------------|
| Area 2 - user #18 | Area 6 - user #34 |
| Area 3 - user #22 | Area 7 - user #38 |
| Area 4 - user #26 | Area 8 - user #42 |

#### **Duress Codes**

| Area 1 - user #15 | Area 5 - user #31 |
|-------------------|-------------------|
| Area 2 - user #19 | Area 6 - user #35 |
| Area 3 - user #23 | Area 7 - user #39 |
| Area 4 - user #27 | Area 8 - user #43 |

#### Options:

- 1 Area 1 (Common Area, if enabled)
- 2 Area 2
- 4 Area 3
- 8 Area 4
- 16 Area 5
- 32 Area 6 64 Area 7
- 128 Area 8

## Keypad Assignments to Areas (Keypads 1 - 16)

|          |     | _   |     |     | - ( | , , , , |     | -,  |
|----------|-----|-----|-----|-----|-----|---------|-----|-----|
| Cmd Loc  | 094 | 095 | 096 | 097 | 098 | 099     | 100 | 101 |
| Keypad # | 1   | 2   | 3   | 4   | 5   | 6       | 7   | 8   |
| Cmd Loc  | 102 | 103 | 104 | 105 | 106 | 107     | 108 | 109 |
| Kevpad # | 9   | 10  | 11  | 12  | 13  | 14      | 15  | 16  |

Default 1 (All Locations) Range 0 - 9 (All Locations)

#### Comments

Each keypad may be assigned to any area (partition) or designated as a Common Keypad.

**NOTE:** Only Alphanumeric keypads may be designated as Common Keypads.

#### Options:

- 0 Disabled
- 1 Area 1
- 2 Area 2
- 3 Area 3
- 4 Area 4
- 5 Area 5
- 6 Area 6
- 7 Area 7 8 Area 8
- Common Keypad

#### First to Open/Last to Close Enable

| Cmd Loc | 110   |
|---------|-------|
| Default | 2     |
| Range   | 1 - 2 |

#### Comments

If enabled (programmed as 2), the first user to disarm any area will send an opening report to the central station. The last user to arm any area will send the closing report. The user must be authorized to send opening/closing reports (Block 1, CL 021 - 080).

#### Options:

1 No 2 Yes

### Area Assignments (SpreadNet Keypads 1 - 8)

| Area Assignments (opredate the pads 1 - 0) |       |      |     |     |     |     |     |     |  |  |
|--------------------------------------------|-------|------|-----|-----|-----|-----|-----|-----|--|--|
| Cmd Loc                                    | 111   | 112  | 113 | 114 | 115 | 116 | 117 | 118 |  |  |
| Keypad #                                   | 1     | 2    | 3   | 4   | 5   | 6   | 7   | 8   |  |  |
| D-flt                                      | Δ / Δ | 11 1 | -1: | . \ |     |     |     |     |  |  |

Default 0 (All Locations)
Range 0 - 255 (All Locations)

#### Comments

If the system is divided into areas, this option determines the area(s) associated with each SpreadNet SN990-KEYPAD. SpreadNet keypads arm and disarm all assigned areas at the same time. The value programmed into the specific location is the total of all areas the keypad will be able to access. To send a Panic report from a SpreadNet keypad, the Police Soft Zone (Block 2, CL 156) **must** also be enabled.

- 0 Disabled
- 1 Area 1
- 2 Area 2 4 Area 3
- 8 Area 4
- 16 Area 5
- 32 Area 6
- 64 Area 7
- 128 Area 8

### **Block 9 - Partition (Area) Programming (cont.)**

| Area Access (SN Keyfob/Remote # 1 - 60) |     |     |     |     |     |     |     |     |  |
|-----------------------------------------|-----|-----|-----|-----|-----|-----|-----|-----|--|
| Cmd Loc                                 | 119 | 120 | 121 | 122 | 123 | 124 | 125 | 126 |  |
| User #                                  | 1   | 2   | 3   | 4   | 5   | 6   | 7   | 8   |  |
| Cmd Loc                                 | 127 | 128 | 129 | 130 | 131 | 132 | 133 | 134 |  |
| User #                                  | 9   | 10  | 11  | 12  | 13  | 14  | 15  | 16  |  |
| Cmd Loc                                 | 135 | 136 | 137 | 138 | 139 | 140 | 141 | 142 |  |
| User #                                  | 17  | 18  | 19  | 20  | 21  | 22  | 23  | 24  |  |
| Cmd Loc                                 | 143 | 144 | 145 | 146 | 147 | 148 | 149 | 150 |  |
| User #                                  | 25  | 26  | 27  | 28  | 29  | 30  | 31  | 32  |  |
| Cmd Loc                                 | 151 | 152 | 153 | 154 | 155 | 156 | 157 | 158 |  |
| User #                                  | 33  | 34  | 35  | 36  | 37  | 38  | 39  | 40  |  |
| Cmd Loc                                 | 159 | 160 | 161 | 162 | 163 | 164 | 165 | 166 |  |
| User #                                  | 41  | 42  | 43  | 44  | 45  | 46  | 47  | 48  |  |
| Cmd Loc                                 | 167 | 168 | 169 | 170 | 171 | 172 | 173 | 174 |  |
| User #                                  | 49  | 50  | 51  | 52  | 53  | 54  | 55  | 56  |  |
| Cmd Loc                                 | 175 | 176 | 177 | 178 |     |     |     | -   |  |
| User #                                  | 57  | 58  | 59  | 60  |     |     |     |     |  |

Default 1 (All Locations) Range 0 - 255 (All Locations)

#### Comments

If the system is divided into areas, this option determines the area(s) associated with each SpreadNet SN991-REMOTE or SN961-KEYFOB. The SpreadNet remotes and keyfobs are associated with a specific user number and will arm or disarm all assigned areas at the same time. The value programmed into the specific location is the total of all areas the remote/keyfob will be able to access. To send a Panic report from a keyfob or remote, the Police Soft Zone (Block 2, CL 156) **must** also be enabled.

**NOTE:** If the user code for the specific user number is disabled, the remote or keyfob will not work. The SN991-REMOTE or SN961-KEYFOB may be assigned to any or all areas to which the user has authority (see Block 9, CL 034 - 093).

#### Options:

- 0 Disabled1 Area 1
- 2 Area 2
- 4 Area 3 8 Area 4
- 16 Area 5
- 32 Area 6 64 Area 7
- 128 Area 8

### **Block 10 - User Code Programming**

| User Codes (User # 1 - 60) |     |     |     |     |                     |  |  |  |  |  |
|----------------------------|-----|-----|-----|-----|---------------------|--|--|--|--|--|
| Cmd Loc                    | 001 | 002 | 003 | 004 |                     |  |  |  |  |  |
| User #1                    | 5   | 8   | 3   | 2   | System Master Code  |  |  |  |  |  |
| Cmd Loc                    | 005 | 006 | 007 | 800 |                     |  |  |  |  |  |
| User #2                    | 0   | 0   | 0   | 0   |                     |  |  |  |  |  |
| Cmd Loc                    | 009 | 010 | 011 | 012 |                     |  |  |  |  |  |
| User #3                    | 0   | 0   | 0   | 0   |                     |  |  |  |  |  |
| Cmd Loc                    | 013 | 014 | 015 | 016 |                     |  |  |  |  |  |
| User #4                    | 0   | 0   | 0   | 0   |                     |  |  |  |  |  |
| Cmd Loc                    | 017 | 018 | 019 | 020 |                     |  |  |  |  |  |
| User #5                    | 0   | 0   | 0   | 0   |                     |  |  |  |  |  |
| Cmd Loc                    | 021 | 022 | 023 | 024 |                     |  |  |  |  |  |
| User #6                    | 0   | 0   | 0   | 0   |                     |  |  |  |  |  |
| Cmd Loc                    | 025 | 026 | 027 | 028 |                     |  |  |  |  |  |
| User #7                    | 0   | 0   | 0   | 0   |                     |  |  |  |  |  |
| Cmd Loc                    | 029 | 030 | 031 | 032 |                     |  |  |  |  |  |
| User #8                    | 0   | 0   | 0   | 0   |                     |  |  |  |  |  |
| Cmd Loc                    | 033 | 034 | 035 | 036 |                     |  |  |  |  |  |
| User #9                    | 0   | 0   | 0   | 0   |                     |  |  |  |  |  |
| Cmd Loc                    | 037 | 038 | 039 | 040 |                     |  |  |  |  |  |
| User #10                   | 0   | 0   | 0   | 0   |                     |  |  |  |  |  |
| Cmd Loc                    | 041 | 042 | 043 | 044 |                     |  |  |  |  |  |
| User #11                   | 0   | 0   | 0   | 0   | Kidwatch Code       |  |  |  |  |  |
| Cmd Loc                    | 045 | 046 | 047 | 048 |                     |  |  |  |  |  |
| User #12                   | 0   | 0   | 0   | 0   | Area 1 Master Code  |  |  |  |  |  |
| Cmd Loc                    | 049 | 050 | 051 | 052 |                     |  |  |  |  |  |
| User #13                   | 0   | 0   | 0   | 0   | Area 1 Maid Code    |  |  |  |  |  |
| Cmd Loc                    | 053 | 054 | 055 | 056 |                     |  |  |  |  |  |
| User #14                   | 0   | 0   | 0   | 0   | Area 1 Relay Code   |  |  |  |  |  |
| Cmd Loc                    | 057 | 058 | 059 | 060 | Avec 1 Divisor Code |  |  |  |  |  |
| User #15                   | 0   | 0   | 0   | 0   | Area 1 Duress Code  |  |  |  |  |  |
| Cmd Loc                    | 061 | 062 | 063 | 064 | A                   |  |  |  |  |  |
| User #16                   | 0   | 0   | 0   | 0   | Area 2 Master Code  |  |  |  |  |  |
| Cmd Loc                    | 065 | 066 | 067 | 068 | Area O Maid Code    |  |  |  |  |  |
| User #17                   | 0   | 0   | 0   | 0   | Area 2 Maid Code    |  |  |  |  |  |
| Cmd Loc                    | 069 | 070 | 071 | 072 | Area 2 Bolov Code   |  |  |  |  |  |
| User #18                   | 0   | 0   | 0   | 0   | Area 2 Relay Code   |  |  |  |  |  |
| Cmd Loc                    | 073 | 074 | 075 | 076 | Area 2 Durana Cada  |  |  |  |  |  |
| User #19                   | 0   | 0   | 0   | 0   | Area 2 Duress Code  |  |  |  |  |  |
| Cmd Loc                    | 077 | 078 | 079 | 080 | Area 3 Master Code  |  |  |  |  |  |
| User #20                   | 0   | 0   | 0   | 0   | Alea 3 Mastel Code  |  |  |  |  |  |
| Cmd Loc                    | 081 | 082 | 083 | 084 | Area 2 Maid Code    |  |  |  |  |  |
| User #21                   | 0   | 0   | 0   | 0   | Area 3 Maid Code    |  |  |  |  |  |

#### Comments

Each user code is a 4-digit code which may be used to arm and disarm the system or to bypass zones. Valid entries are the digits 0 - 9. To disable a user code, enter 0-0-0-0 (default code for all user codes except user #1).

User code authority is programmed in Block 1, CL 021 - 080.

User codes are programmed with 1 digit per Cmd Loc.

### **Block 10 - User Code Programming (cont.)**

| User Codes (cont.)  |          |          |          |          |                      |  |  |  |  |  |
|---------------------|----------|----------|----------|----------|----------------------|--|--|--|--|--|
| Cmd Loc             | 085      | 086      | 087      | 880      |                      |  |  |  |  |  |
| User #22            | 0        | 0        | 0        | 0        | Area 3 Relay Code    |  |  |  |  |  |
| Cmd Loc             | 089      | 090      | 091      | 092      | Area 3 Duress Code   |  |  |  |  |  |
| User #23<br>Cmd Loc | 093      | 0        | 0<br>095 | 0<br>096 | 74104 0 Dai 000 0040 |  |  |  |  |  |
| User #24            | 0        | 0        | 0        | 0        | Area 4 Master Code   |  |  |  |  |  |
| Cmd Loc             | 097      | 098      | 099      | 100      |                      |  |  |  |  |  |
| User #25            | 0        | 0        | 0        | 0        | Area 4 Maid Code     |  |  |  |  |  |
| Cmd Loc             | 101      | 102      | 103      | 104      | Area 4 Relay Code    |  |  |  |  |  |
| User #26<br>Cmd Loc | 105      | 106      | 107      | 0<br>108 | Area 4 Helay Code    |  |  |  |  |  |
| User #27            | 0        | 0        | 0        | 0        | Area 4 Duress Code   |  |  |  |  |  |
| Cmd Loc             | 109      | 110      | 111      | 112      |                      |  |  |  |  |  |
| User #28            | 0        | 0        | 0        | 0        | Area 5 Master Code   |  |  |  |  |  |
| Cmd Loc             | 113      | 114      | 115<br>0 | 116<br>0 | Area 5 Maid Code     |  |  |  |  |  |
| User #29<br>Cmd Loc | 117      | 118      | 119      | 120      | 7.1.0a 0a.a 00a0     |  |  |  |  |  |
| User #30            | 0        | 0        | 0        | 0        | Area 5 Relay Code    |  |  |  |  |  |
| Cmd Loc             | 121      | 122      | 123      | 124      |                      |  |  |  |  |  |
| User #31            | 0        | 0        | 0        | 0        | Area 5 Duress Code   |  |  |  |  |  |
| Cmd Loc<br>User #32 | 125<br>0 | 126<br>0 | 127<br>0 | 128<br>0 | Area 6 Master Code   |  |  |  |  |  |
| Cmd Loc             | 129      | 130      | 131      | 132      | AICA O MASICI COUC   |  |  |  |  |  |
| User #33            | 0        | 0        | 0        | 0        | Area 6 Maid Code     |  |  |  |  |  |
| Cmd Loc             | 133      | 134      | 135      | 136      | Avera O Delay O esta |  |  |  |  |  |
| User #34            | 0        | 0        | 0        | 0        | Area 6 Relay Code    |  |  |  |  |  |
| Cmd Loc             | 137      | 138      | 139      | 140      | Area 6 Duress Code   |  |  |  |  |  |
| User #35<br>Cmd Loc | 141      | 142      | 143      | 144      |                      |  |  |  |  |  |
| User #36            | 0        | 0        | 0        | 0        | Area 7 Master Code   |  |  |  |  |  |
| Cmd Loc             | 145      | 146      | 147      | 148      | A 7 Maid Oada        |  |  |  |  |  |
| User #37            | 0        | 0        | 0        | 0        | Area 7 Maid Code     |  |  |  |  |  |
| Cmd Loc<br>User #38 | 149      | 150      | 151<br>0 | 152<br>0 | Area 7 Relay Code    |  |  |  |  |  |
| Cmd Loc             | 153      | 154      | 155      | 156      |                      |  |  |  |  |  |
| User #39            | 0        | 0        | 0        | 0        | Area 7 Duress Code   |  |  |  |  |  |
| Cmd Loc             | 157      | 158      | 159      | 160      | Area 9 Master Code   |  |  |  |  |  |
| User #40            | 0        | 0        | 0        | 0        | Area 8 Master Code   |  |  |  |  |  |
| Cmd Loc<br>User #41 | 161      | 162      | 163<br>0 | 164<br>0 | Area 8 Maid Code     |  |  |  |  |  |
| Cmd Loc             | 165      | 166      | 167      | 168      |                      |  |  |  |  |  |
| User #42            | 0        | 0        | 0        | 0        | Area 8 Relay Code    |  |  |  |  |  |
| Cmd Loc             | 169      | 170      | 171      | 172      | Area 8 Duress Code   |  |  |  |  |  |
| User #43            | 170      | 174      | 175      | 176      | Alea 6 Duless Code   |  |  |  |  |  |
| Cmd Loc<br>User #44 | 173      | 174      | 175<br>0 | 176<br>0 |                      |  |  |  |  |  |
| Cmd Loc             | 177      | 178      | 179      | 180      |                      |  |  |  |  |  |
| User #45            | 0        | 0        | 0        | 0        |                      |  |  |  |  |  |
| Cmd Loc             | 181      | 182      | 183      | 184      |                      |  |  |  |  |  |
| User #46            | 0<br>185 | 100      | 0<br>187 | 0<br>188 |                      |  |  |  |  |  |
| Cmd Loc<br>User #47 | 0        | 186      | 0        | 0        |                      |  |  |  |  |  |
| Cmd Loc             | 189      | 190      | 191      | 192      |                      |  |  |  |  |  |
| User #48            | 0        | 0        | 0        | 0        |                      |  |  |  |  |  |
| Cmd Loc             | 193      | 194      | 195      | 196      |                      |  |  |  |  |  |
| User #49<br>Cmd Loc | 197      | 0<br>198 | 0<br>199 | 200      |                      |  |  |  |  |  |
| User #50            | 0        | 0        | 0        | 0        |                      |  |  |  |  |  |
| Cmd Loc             | 201      | 202      | 203      | 204      |                      |  |  |  |  |  |
| User #51            | 0        | 0        | 0        | 0        |                      |  |  |  |  |  |
| Cmd Loc             | 205      | 206      | 207      | 208      |                      |  |  |  |  |  |
| User #52<br>Cmd Loc | 209      | 210      | 211      | 212      |                      |  |  |  |  |  |
| User #53            | 0        | 0        | 0        | 0        |                      |  |  |  |  |  |
|                     |          |          |          |          | J                    |  |  |  |  |  |

#### Comments

Each user code is a 4-digit code which may be used to arm and disarm the system or to bypass zones. Valid entries are the digits 0 - 9. To disable a user code, enter 0-0-0-0 (default code for all user codes except user #1).

User code authority is programmed in Block 1, CL 021 - 080.

User codes are programmed with 1 digit per Cmd Loc.

### **Block 10 - User Code Programming (cont.)**

#### **User Codes (cont.)**

| , , , , , , , , , , , , , , , , , , , , |     |     |     |     |  |  |  |  |  |
|-----------------------------------------|-----|-----|-----|-----|--|--|--|--|--|
| Cmd Loc                                 | 213 | 214 | 215 | 216 |  |  |  |  |  |
| User #54                                | 0   | 0   | 0   | 0   |  |  |  |  |  |
| Cmd Loc                                 | 217 | 218 | 219 | 220 |  |  |  |  |  |
| User #55                                | 0   | 0   | 0   | 0   |  |  |  |  |  |
| Cmd Loc                                 | 221 | 222 | 223 | 224 |  |  |  |  |  |
| User #56                                | 0   | 0   | 0   | 0   |  |  |  |  |  |
| Cmd Loc                                 | 225 | 226 | 227 | 228 |  |  |  |  |  |
| User #57                                | 0   | 0   | 0   | 0   |  |  |  |  |  |
| Cmd Loc                                 | 229 | 230 | 231 | 232 |  |  |  |  |  |
| User #58                                | 0   | 0   | 0   | 0   |  |  |  |  |  |
| Cmd Loc                                 | 233 | 234 | 235 | 236 |  |  |  |  |  |
| User #59                                | 0   | 0   | 0   | 0   |  |  |  |  |  |
|                                         | 237 | 238 | 239 | 240 |  |  |  |  |  |
| Cmd Loc                                 | 231 | 200 |     |     |  |  |  |  |  |
| User #60                                | 0   | 0   | 0   | 0   |  |  |  |  |  |

#### Comments

Each user code is a 4-digit code which may be used to arm and disarm the system or to bypass zones. Valid entries are the digits 0 - 9. To disable a user code, enter 0-0-0-0 (default code for all user codes except user #1).

User code authority is programmed in Block 1, CL 021 - 080.

User codes are programmed with 1 digit per Cmd Loc.